## **Manual de usuario**

**CONTRACTOR** 

L

*54 104 154 Combo 204 254 Combo 255 Combo 255 Combo S*

 *Español 02-08-2022*

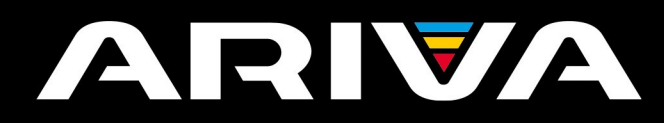

 $\sqrt{\frac{1}{2}}$ 

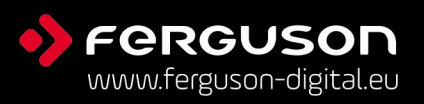

# **¡ADVERTENCIA!**

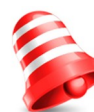

Los sintonizadores de satélite Ferguson permiten grabar y almacenar datos en discos duros externos (HDD), así como en memorias USB (pendrive). No obstante, el correcto funcionamiento de la opción de grabación depende del tipo de memoria conectada. Familiarícese con las siguientes limitaciones.

## **RECUERDE:**

1. Para usar una memoria externa conectada a través del puerto USB, dicha memoria deberá soportar el estándar USB 2.0. Para asegurar una correcta grabación y reproducción, será necesario emplear **memorias con velocidad de grabación de 9.0 MB/s o más rápidas**. Es posible que discos duros y memorias USB más lentos no funcionen correctamente, presenten problemas a la hora de grabar (congelación de imagen) o no funcionen en absoluto.

2. Únicamente los discos con una partición básica en formato NTFS o FAT32 funcionarán correctamente (se recomienda emplear el formato NTFS). Si no dispone de este formato, prepare el disco con ayuda de un ordenador antes de conectarlo al sintonizador.

3. Las memorias muy fragmentadas o muy llenas también pueden funcionar de manera irregular e incorrecta.

4. Los discos duros externos (HDD) deberán poseer una fuente de alimentación independiente, ya que el puerto USB del sintonizador no tiene potencia suficiente para suministrarles energía.

5. Es posible utilizar solamente un puerto USB a la vez.

# **ATENCIÓN**

1. Bajo ningún concepto se deberá desconectar el dispositivo USB del sintonizador durante la grabación o reproducción. La desconexión durante el funcionamiento podría dañar el sintonizador y/o la memoria USB, así como los datos registrados en ambos.

2. No toque el dispositivo en funcionamiento, y especialmente el puerto USB, con las manos húmedas o mojadas. ¡Correrá el riesgo de electrocutarse y causar daños permanentes en el sintonizador!

#### **MEDIDAS DE SEGURIDAD**

Por favor, familiarícese con el presente Manual de Usuario y las advertencias que éste contiene. ¡Recuerde también colocar su antena parabólica en la posición correcta!

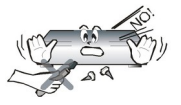

Para evitar el riesgo de electrocución, no abra nunca la carcasa. Cualquier daño del sello de garantía invalidará la garantía del dispositivo.

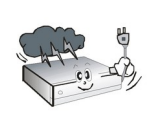

Para evitar el riesgo de electrocución, no abra nunca la carcasa. Cualquier daño del sello de garantía invalidará la garantía del dispositivo.

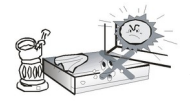

No exponga el dispositivo a la acción directa de los rayos solares. Manténgalo alejado de fuentes de calor y ambientes húmedos. No cubra los orificios de ventilación. De este modo asegurará la correcta circulación de aire.

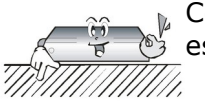

Coloque el dispositivo en posición horizontal, sobre una superficie plana, lisa y estable.

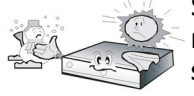

Si traslada el dispositivo de un local cálido a otro frío (o viceversa), espere al menos 1 hora antes de conectarlo a la red eléctrica. En caso contrario, podrían surgir problemas.

$$
\mathbb{Z} \rightarrow \mathbb{Z}
$$

Mantenga el dispositivo alejado de floreros, botellas, acuarios y otras fuentes de agua para evitar posibles daños. No toque la clavija de la toma de corriente con las manos sin protección.

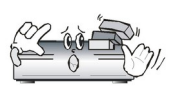

No coloque ningún objeto sobre la carcasa del dispositivo. Esto podría causar el recalentamiento del dispositivo y provocar problemas en la recepción de la señal.

Antes de realizar operaciones de mantenimiento o instalación, desconecte el sintonizador de la red eléctrica. No utilice alcohol ni líquidos que contengan amoníaco para limpiar el sintonizador. En caso de necesidad, limpie el dispositivo con un paño suave que no suelte pelusa, humedecido con una solución jabonosa muy diluida.

- •No conecte ningún cable mientras la clavija de alimentación se encuentre en la toma de corriente.
- •Compruebe el estado de los cables. Un cableado dañado puede causar incendios.
- •Desconecte el sintonizador de la toma de corriente para conectar el cableado.

#### **SOFTWARE DISPONIBLE PARA DESCARGA**

Ferguson utiliza todos los medios disponibles para suministrar a los usuarios actualizaciones de software que permitan obtener los parámetros más recientes del sintonizador de televisión por satélite. Ferguson se reserva el derecho de introducir correcciones, cambios o modificaciones en el software previamente empleado en el sintonizador de televisión por satélite bajo cualquier concepto y sin necesidad de previo aviso. La versión más reciente del software está disponible en la página [http://www.ferguson-digital.eu](http://www.ferguson-digital.eu/)

#### **ACERCA DEL MANUAL DE USUARIO**

Ferguson Sp. z o.o. ha hecho uso de todos los medios a su alcance para proporcionar la información más actualizada sobre sus productos. Ferguson Sp. z o.o. no otorga ninguna clase de garantía relacionada con el contenido del Manual de Usuario, y renuncia a todas las supuestas garantías relativas a su valor de mercado o su utilidad para determinados fines. Las informaciones contenidas en el presente documento tienen la función de instrucciones que permiten el uso y el mantenimiento del sintonizador.

Ferguson Sp. z o.o. se reserva el derecho a realizar correcciones, cambios o traducciones del Manual de Usuario sin previo aviso. Por este motivo, para conseguir la información actualizada se recomienda visitar regularmente nuestra página de Internet.

## **SÍMBOLOS INDICADOS EN EL SINTONIZADOR**

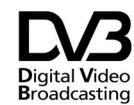

Logotipo de transmisión de la señal digital. Informa que el sintonizador es compatible con los estándares de Digital Video Broadcasting.

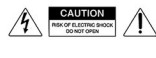

A Advertencia: riesgo de electrocución no abrir. Advierte de los riesgos asociados a abrir la carcasa del sintonizador. La carcasa podrá ser abierta sólo por personal autorizado del servicio de reparaciones.

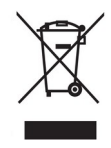

Cuando aparece este símbolo de cubo de basura tachado en un producto, significa que cumple la Directiva europea 2002/96/EC. Infórmese sobre el sistema local de reciclaje de productos eléctricos y electrónicos.

Proceda conforme a la legislación local y no se deshaga de sus productos antiguos con la basura doméstica normal. La eliminación correcta del producto antiguo ayudará a evitar posibles consecuencias negativas para el medioambiente y la salud.

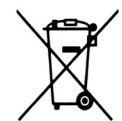

El producto contiene pilas cubiertas por la Directiva europea 2006/66/EC, que no se pueden eliminar con la basura doméstica normal. Infórmese de la legislación local sobre la recogida selectiva de pilas ya que el desecho correcto ayuda a evitar consecuencias negativas para el medio ambiente y la salud.

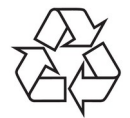

El producto ha sido diseñado y fabricado con materiales y componentes de alta calidad que pueden reciclarse y reutilizarse.

Logotipo CE.

- Informa que el sintonizador cumple con los requerimientos de la directiva 2004/108/EC, relativa a la aproximación de las legislaciones de los Estados Miembros sobre compatibilidad energética, así como con los requerimientos de las directivas 2006/95/EC, relativas a la aproximación de las legislaciones de los Estados Miembros sobre baja tensión y seguridad en el manejo de aparatos eléctricos.
- RED Por la presente, Ferguson Sp. z o.o. declara que cumple los requisitos fundamentales y otras disposiciones pertinentes de la Directiva 2014/53/UE. Encontrará la declaración de conformidad en www.declarations.ferguson.pl/

Este producto ha sido diseñado, probado y fabricado según la directiva europea sobre equipos de radio y telecomunicaciones 2014/53/UE (RED) .

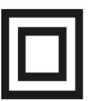

Logotipo de doble aislamiento. Informa que el sintonizador es un dispositivo seguro desde el punto de vista eléctrico, siempre y cuando se utilice de acuerdo con las indicaciones recogidas en el capítulo relacionado con la seguridad.

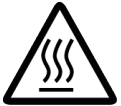

Logotipo de superficie caliente. ADVERTENCIA: SUPERFICIE CALIENTE. NO TOCAR. La parte superior de la caja, encima del radiador interior, puede alcanzar temperaturas elevadas mientras el dispositivo está funcionando. No toque la superficie caliente, especialmente el área alrededor del logotipo "superficie caliente" y panel superior.

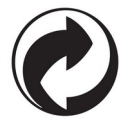

Cuando este logotipo se encuentra en un producto, significa que se debe pagar una contribución al sistema nacional asociado de recogida y reciclaje.

## **INFORMACIÓN BÁSICA SOBRE EL RECEPTOR**

#### **1. Características principales**

- $\checkmark$  Sintonización de canales de alta definición (High Definition)
- ✔ Ajuste de escala de la señal PAL para definiciones de 720p ó 1080i
- $\boldsymbol{\nu}$  Disponibilidad de temporizadores programables
- $\overline{v}$  Listados separados de canales de televisión, radio y favoritos
- ✔ Función de sintonización rápida de canales (QuickFind)
- $\checkmark$  Teletexto y subtítulos
- $\checkmark$  DiSEqC 1.0, 1.1 y DiSEqC 1.2, USALS
- ✔ Estándares MPEG-2, MPEG-4, MPEG-4 AVC/H.264, MPEG-4 AVC/H.265
- ✔ Compatibilidad con sistemas DVB-S/S2, DVB-T/T2 y DVB-C (dependiendo del modelo)
- $\vee$  Lector de tarietas para televisión de pago
- ✔ Common Interface (dependiendo del modelo)

#### **2. Contenido de la caja**

Desembale el sintonizador y compruebe que contiene todos los componentes indicados a continuación:

- $\sqrt{1}$  x Mando a distancia
- $\sqrt{1}$  x Manual de Usuario
- $\sqrt{1}$  x Sintonizador
- $\sqrt{1}$  x El adaptador de corriente

#### **3. Instrucciones importantes para el manejo del sintonizador**

Gracias al empleo del menú de pantalla (OSD), se ha simplificado el manejo del sintonizador y se ha reducido el número de botones del mando a distancia. Todas las funciones aparecen en la pantalla y pueden ser controladas mediante un número reducido de botones. Las funciones comunes están unidas en un solo "MENÚ". La función elegida está marcada con color. En función de la opción elegida, aparecen los "botones de función": rojo, amarillo, verde, azul y blanco, en forma de gráficos y descripciones. Los colores corresponden a funciones diferentes en cada uno de los "Menús". Al apretar un botón en el mando a distancia, se activa la función correspondiente. Los botones de función se activan sólo cuando aparece información relacionada con los mismos en el campo correspondiente. La interfaz de usuario permite navegar por los menús y las funciones de varias formas. Algunos botones en el mando a distancia permiten acceder a ciertas funciones de manera directa. Los botones son multifuncionales, es decir, sus funciones dependen de los elementos anteriormente activados.

#### *ATENCIÓN:*

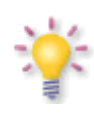

*Recuerde que un nuevo software puede modificar la funcionalidad del sintonizador. Las imágenes y descripciones incluidas en el presente Manual de Usuario tienen carácter meramente informativo. En caso de advertir un error, por favor, comuníquenoslo. Haremos todo lo posible por corregirlo.*

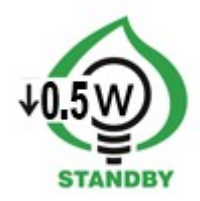

## **4. Mando a distancia**

Debido a la estandarización de los dispositivos Ferguson, la mayoría de los aparatos funciona con el mismo modelo de mando a distancia RCU540, lo que significa que **no se utilizan todos los botones en este modelo de sintonizador.**

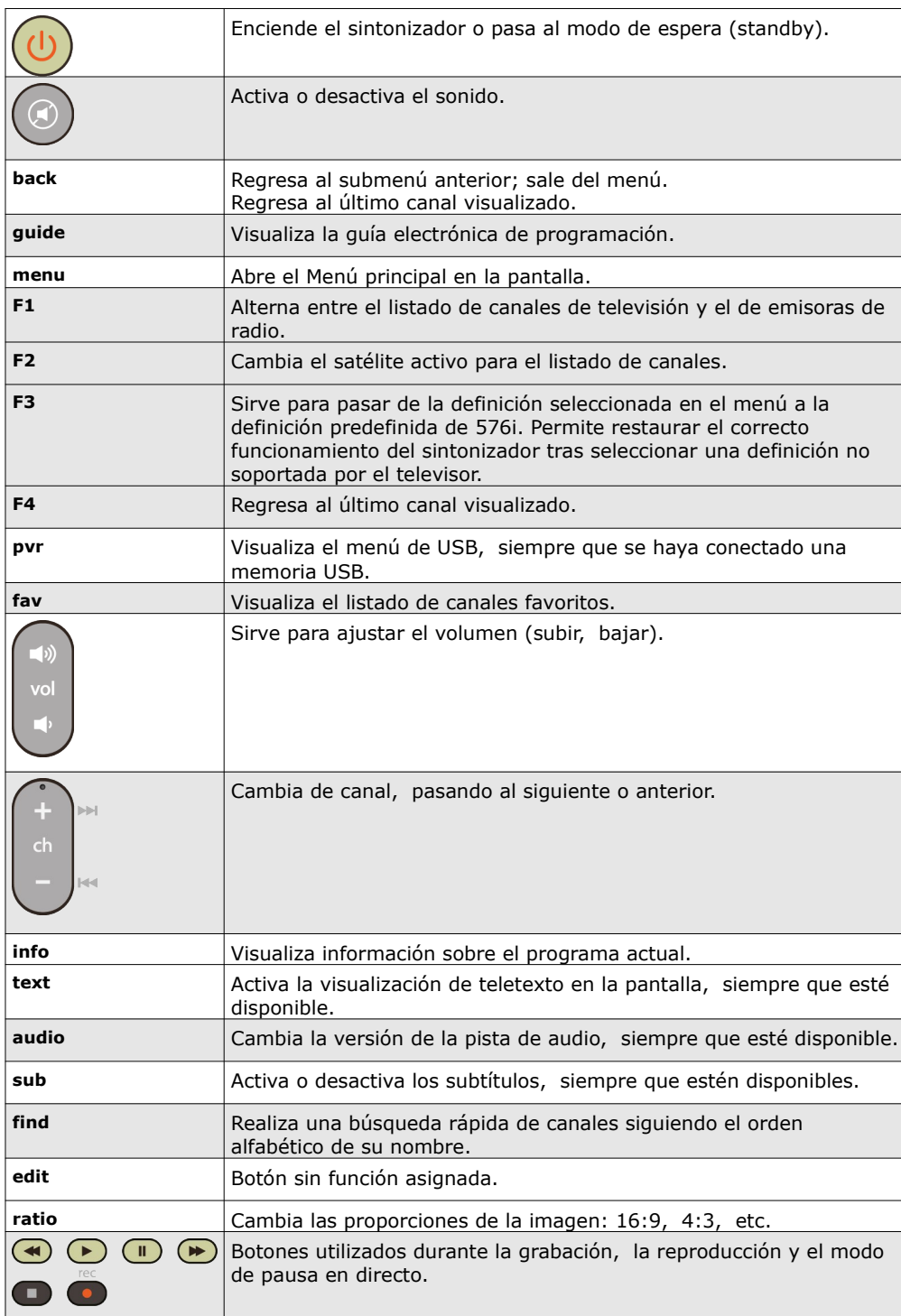

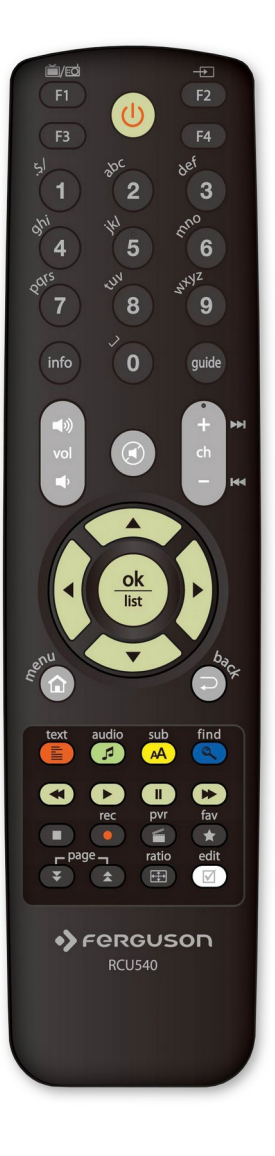

## **4.1 Instalación de las pilas**

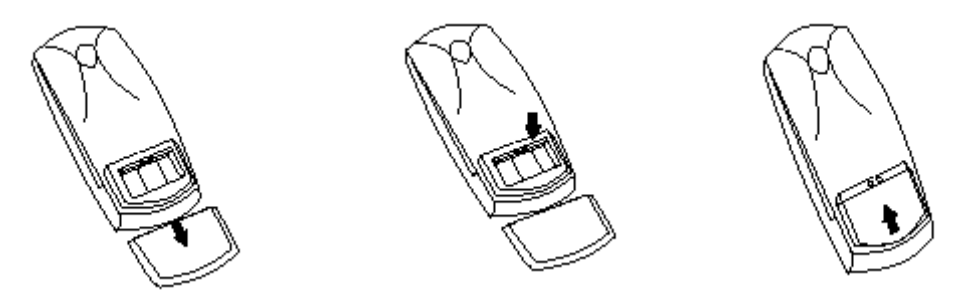

Retire la tapa del compartimento de las pilas situada en la parte posterior del mando a distancia, deslizándola hacia abajo y separándola. Coloque dos pilas AAA (R03) dentro del compartimento, respetando la polaridad (indicaciones + y -). **No combine pilas gastadas con nuevas, ni utilice pilas de diferente tipo.** Vuelva a colocar la tapa del compartimento de las pilas. Deslice la tapa hasta que se cierre.

## **5. Panel frontal**

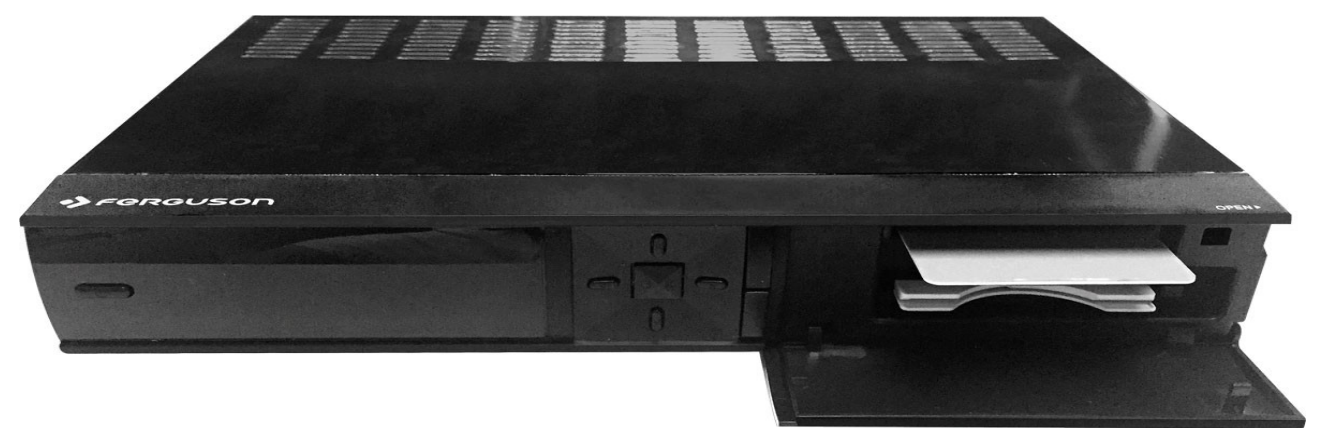

*\*foto ilustrativa*

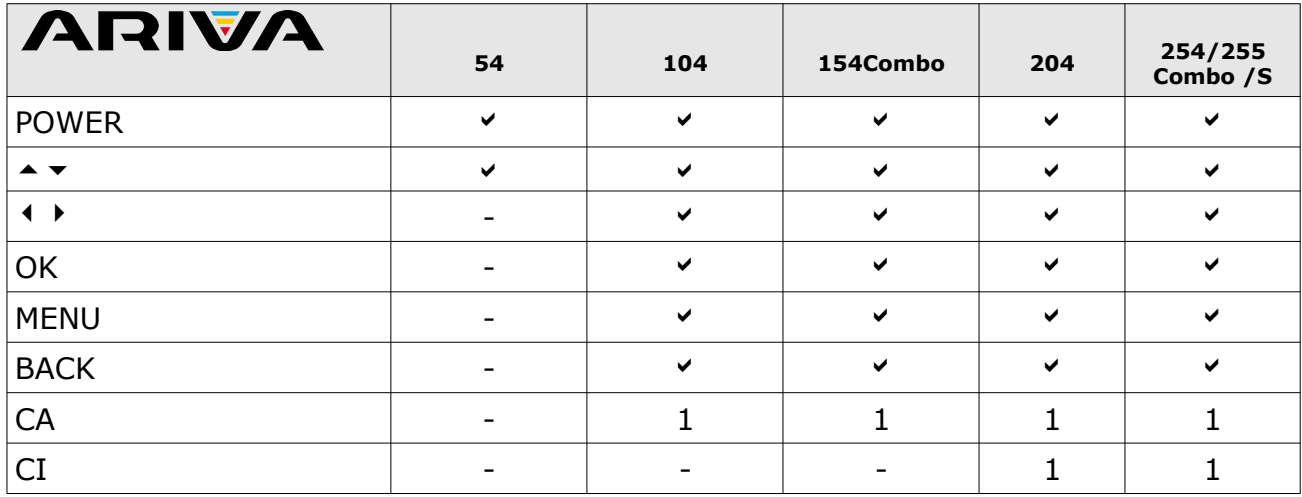

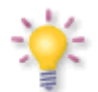

CA: Puerto para la tarjeta de abonado: iIntrodúzcala siempre con el chip hacia abajo!

## **5.1. Módulo CAM y tarjeta de abono**

La colocación del módulo y de la tarjeta de abono.

El módulo de acceso condicional es como una tarjeta PC (llamada PCMCIA) para los ordenadores portátiles. Existen diferentes tipos de módulos CI adecuados para distintos sistemas de codificación.

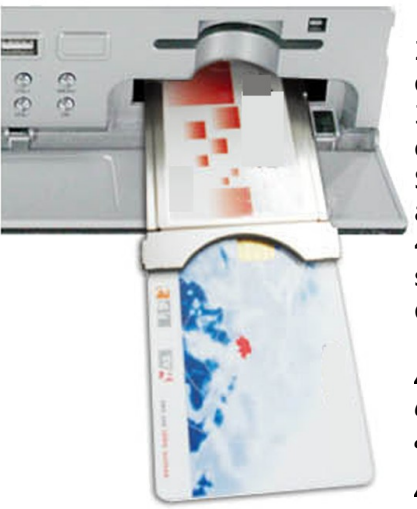

1. Primeramente apague el sintonizador.

2. Coloque la tarjeta de abono en el módulo de acceso condicional.

3. Abra la tapa en el panel frontal y coloque el módulo CI CAM en la ranura que está a la derecha, hasta que sienta resistencia. Si quiere quitar el módulo CAM presione el botón negro que está al lado de la ranura.

4. Después de colocar correctamente el módulo encienda el sintonizador. Desde ahora puede ver los canales codificados disponibles en este módulo y en esta tarjeta.

*Atención: Compruebe si ha colocado correctamente la tarjeta de abono en el módulo. Si no, puede deteriorar el módulo de acceso condicional.*

*Advertencia: ¡No intente quitar o poner el módulo/la tarjeta de abono cuando el sintonizador está encendido!*

## **6. Panel trasero**

El dispositivo dispone de siguientes entradas/salidas (depende del modelo):

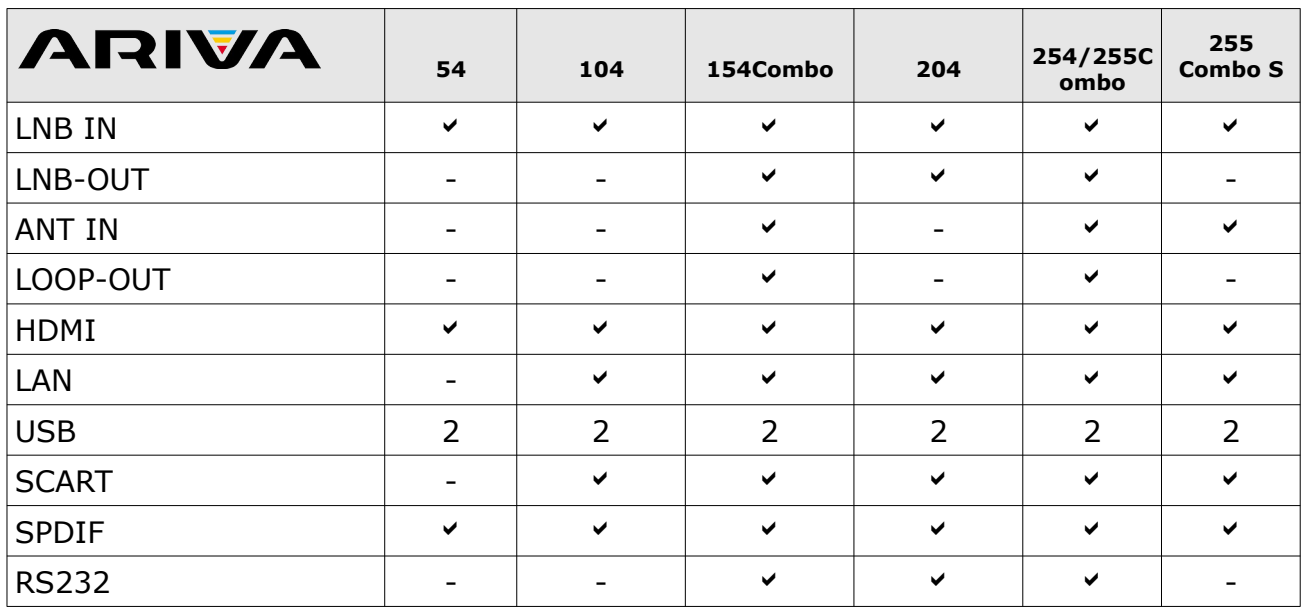

#### **7. Conexión de una antena parabólica**

Para conectar correctamente dispositivos externos, tales como antenas parabólicas o convertidores, consulte el manual de instalación o contacte con un instalador profesional.

Una buena sintonización depende sobre todo de la colocación precisa de la antena. Incluso las mejores antenas provocarán problemas de recepción si están ajustadas de manera incorrecta. Incluso errores de ajuste insignificantes pueden imposibilitar la recepción de la señal o deteriorar notablemente su calidad. Antes de la instalación, asegúrese de que el lugar escogido es apropiado. Puede determinar inicialmente la dirección correcta mediante la comparación con otras antenas. Inmediatamente delante de la antena no debería encontrarse ningún obstáculo que bloquee la señal que llega al reflector parabólico. Una vez escogida la localización idónea para la antena, fíjela y oriéntela inicialmente antes de proceder a su ajuste exacto. Todas las antenas incluyen tornillos reguladores que permiten corregir su posición vertical y horizontal.

En el caso de los sintonizadores digitales, el ajuste es más complicado. No se pueden realizar ajustes basándose en la imagen, ya que ésta llega con cierto retraso. Asimismo, los indicadores disponibles en el menú de ajustes del sintonizador suelen funcionar con retraso, de modo que el ajuste puede requerir mucho tiempo y resultar muy impreciso. Para colocar la antena es necesario disponer de un medidor de señal de antena. Dicho medidor deberá ser conectado con el cable de antena, entre el convertidor y el sintonizador, para verificar la presencia de la tensión de conmutación entre el convertidor y el sintonizador, así como para indicar la fuerza de la señal para cada uno de los satélites detectados. Le sugerimos que solicite asistencia de un instalador profesional.

#### **7.1 Conexión del sistema de antena con posicionador**

Los posicionadores de tipo USALS, fabricados por Stab, aseguran un correcto funcionamiento del sintonizador Ferguson. Para conectar un sistema de antena con posicionador USALS, conecte la salida del posicionador a la entrada LNB IN del sintonizador Ferguson. La función del posicionador instalado entre el mástil y la antena consiste en hacer rotar el reflector parabólico de modo que éste se oriente hacia diferentes posiciones de satélites.

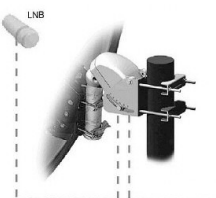

La función USALS simplifica notablemente el ajuste de la antena. El sintonizador Ferguson necesita que introduzca las coordenadas geográficas de la antena para calcular automáticamente el ángulo de rotación del motor para cada uno de los satélites. El sintonizador accionará el posicionador de manera automática y hará rotar la antena, dirigiéndola hacia el satélite escogido. Después de captar la señal, deben ajustarse con precisión la elevación y el acimut de la antena para obtener la máxima calidad de la señal. Para corregir

el acimut, se gira todo el conjunto de antena y posicionador respecto al mástil. Si inicialmente la antena no estuviese dirigida con precisión hacia el sur, éste sería el momento de corregirlo. Una vez finalizado el ajuste del primer satélite, todos los demás serán detectados de manera automática, siempre y cuando se hayan introducido en el sintonizador sus posiciones correctas.

Sin la función USALS el ajuste del sistema resulta mucho más complicado. Emplee para tal fin la función DiSEqC 1.2, que hace rotar la antena dirigiéndola hacia el satélite seleccionado prácticamente de la misma manera. No obstante, como esta función no tiene en cuenta las coordenadas geográficas locales, la rotación se realiza en base al meridiano cero y al ecuador. De ahí que sea necesario introducir correcciones para cada uno de los satélites por separado. Debido a dichas complicaciones, los fabricantes de posicionadores DiSEqC 1.2 suelen facilitar un software adicional, disponible en sus páginas de Internet, que permite calcular fácilmente la posición del satélite.

#### **8. Conectar la antena de la televisión digital terrestre (en los modelos Combo)**

No hay unas antenas especiales de la televisión terrestre (DVB-T). Generalmente se usan las mismas antenas que para la recepción de la televisión analógica. El cliente no tiene que cambiar la instalación aunque se recomienda comprobar su calidad y estado. Una instalación/antena de malla vieja o deteriorada puede ocasionar problemas de recepción de la señal. Se recomienda el uso de antenas direccionales con amplificadores o, en situaciones particulares, la instalación de un transformador de impedancia. Las antenas interiores pueden ser usadas solamente en los lugares en los que la señal es muy fuerte.

#### **9. Conexión del sintonizador de satélite**

En las siguientes imágenes se muestran las conexiones del cableado para el televisor y otros dispositivos relacionados con el sintonizador. En caso de necesitar asistencia para conectar los dispositivos, contacte con un instalador en su zona. ¡Antes de realizar las conexiones o cambios en el cableado, desconecte el sintonizador de la red eléctrica!

**Atención:** El tipo y la disponibilidad de la conexión dependen del modelo del sintonizador que posee. No todas las conexiones mencionadas atañen a su receptor.

#### **9.1 Conexión a través de cable HDMI (recomendada)**

- 1. Conecte la antena a la entrada LNB IN en el sintonizador.
- 2. Conecte el cable HDMI a la salida en el sintonizador y a la entrada en el televisor.

La conexión mediante el cable HDMI permite obtener una imagen de la más alta calidad.

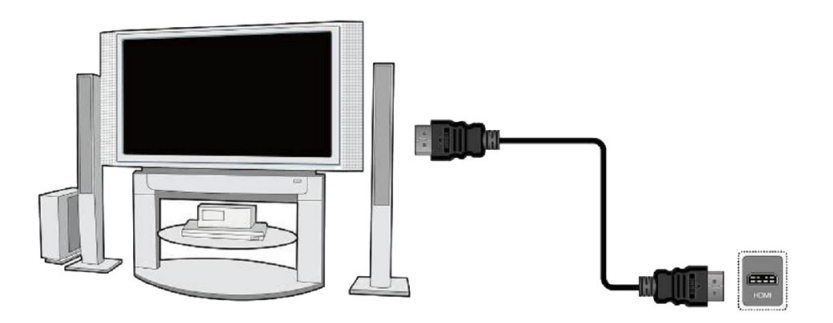

Si dispone de un amplificador con entrada y salida HDMI que soporte sonido transmitido por HDMI, conecte los dispositivos mediante dos cables HDMI. Tal y como se indica en la siguiente imagen: conecte uno de los cables al amplificador y el otro al televisor.

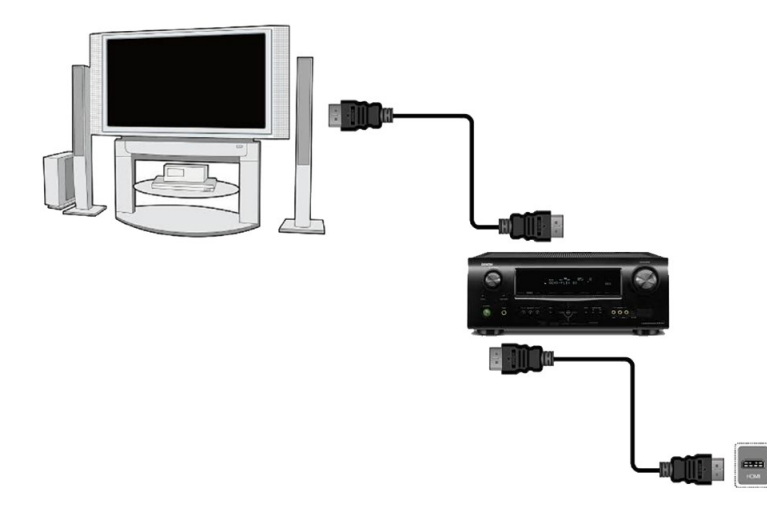

## **9.2 Conexión a través del cable Euroconector (SCART)**

1. Conecte la antena a la entrada LNB IN en el sintonizador.

2.Conecte la televisión al puerto según las indicaciones. Se recomienda emplear un cable Euroconector (SCART) apantallado.

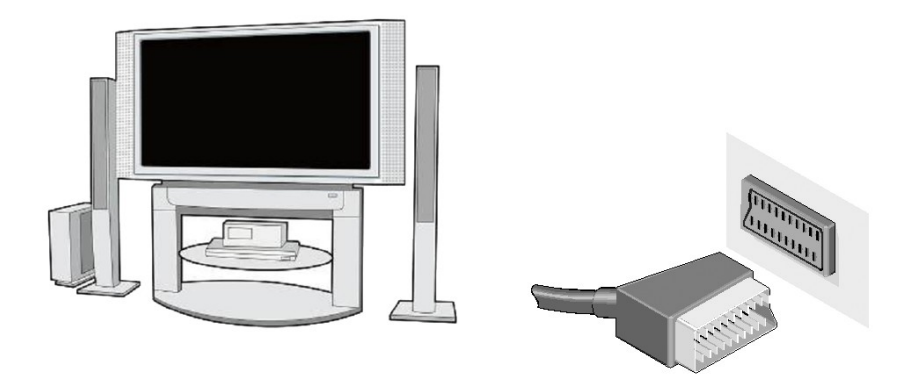

#### **9.3 Conexión de una memoria externa**

1. El sintonizador soporta todo tipo de discos duros con carcasa y alimentación independiente. La única condición para su correcto funcionamiento es la creación de una partición básica, y su formateado en sistema NTFS (recomendado) o FAT32.

2. Le recomendamos que realice regularmente copias de seguridad de sus datos en un ordenador personal. Un gran número de archivos con grabaciones puede ralentizar el funcionamiento con el sintonizador (lentitud en la carga del listado de archivos).

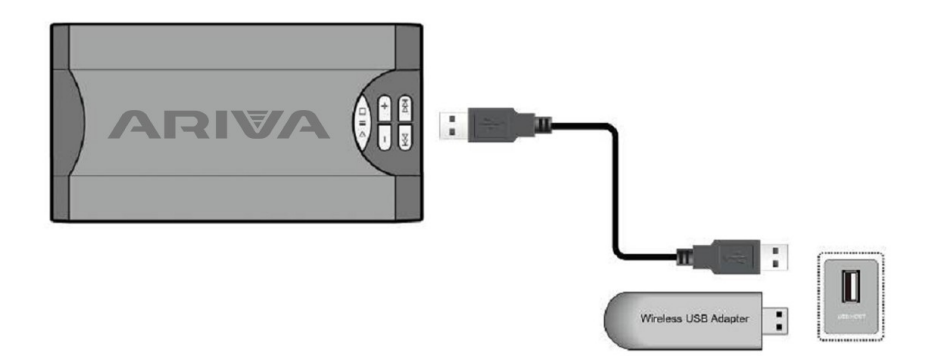

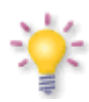

WiFi funciona solamente si al puerto USB conectamos un adaptador usb-Wifi basado en el chipset Ralink Rt5370. Accesorio disponible por separado.

#### **9.4 Conexión de un segundo sintonizador**

Existe la posibilidad de conectar otro sintonizador a través del puerto LNB OUT. No obstante, recuerde que **sólo podrá utilizar un dispositivo a la vez.** Si enciende ambos sintonizadores, puede provocar daños irreversibles.

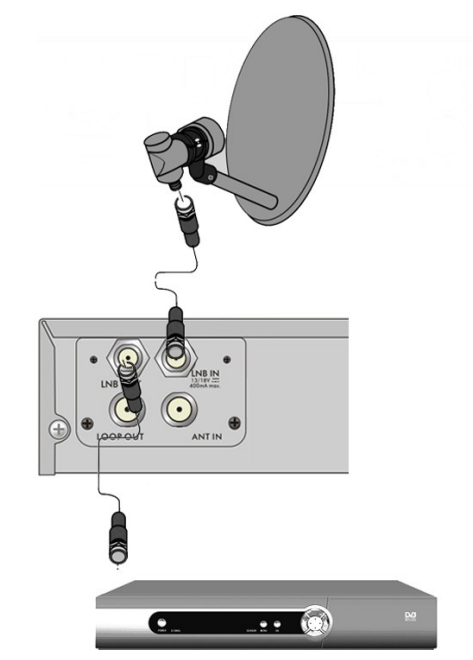

*Atención: La salida LOOP OUT en los modelos Combo sirve solamente para transferir la señal de la televisión digital terrestre. No funciona como un modulador, es decir, el sintonizador no transmitirá la señal analógica con este conector.*

## **9.5 Conexión a una red local LAN**

Para conectar el sintonizador a una red local, utilice un cable con clavijas RJ45. Se recomienda reiniciar el sintonizador después de cada modificación de la configuración de red.

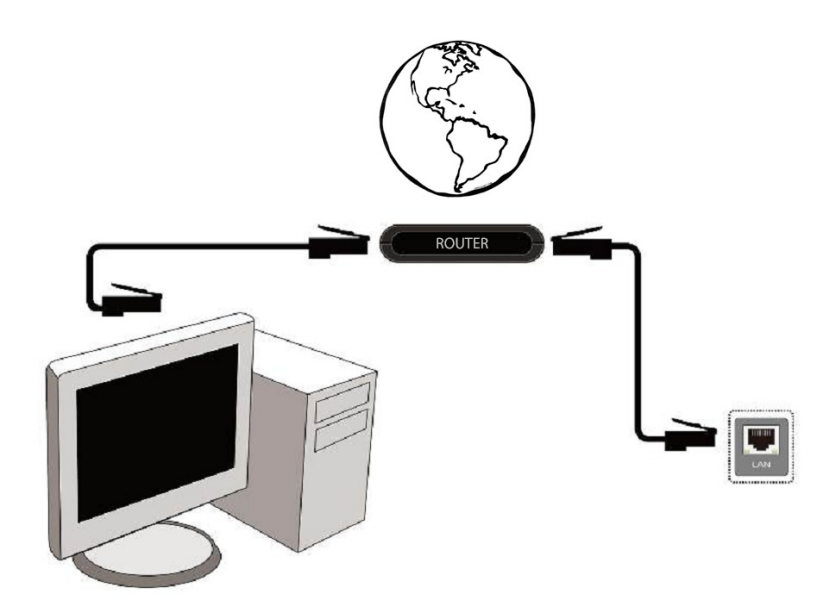

## **9.6 Conexión con un ordenador mediante cable RS232 Null Modem**

Para conectar el dispositivo con un ordenador emplee un cable con conexionado Null Modem.

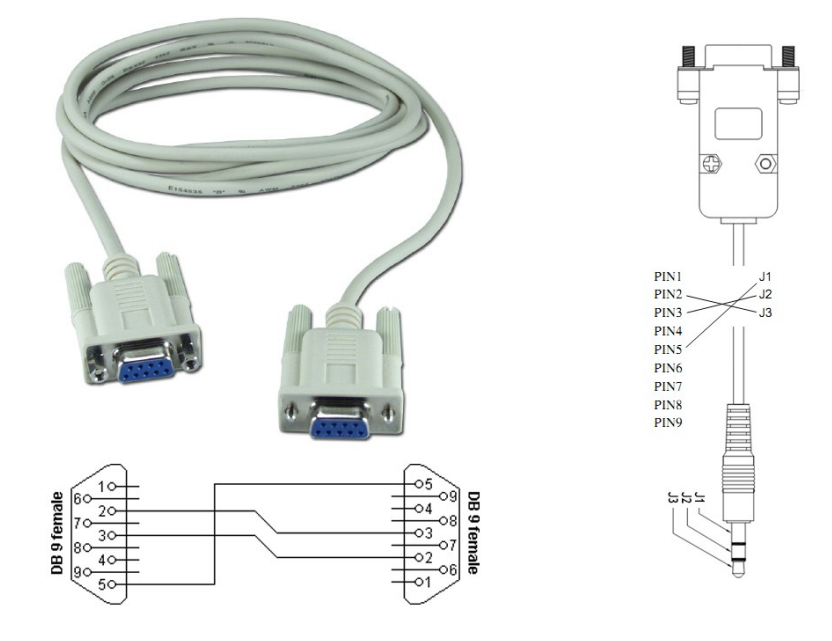

#### **PRIMEROS PASOS**

- 1. Conecte el sintonizador y demás dispositivos adicionales a la red eléctrica.
- 2. Seleccione la fuente de la señal AV en su televisor.

3. El receptor de satélite se suministra con una preinstalación de los canales. Para ver otros canales utilice la función de búsqueda de canales (pase al punto **11.4**).

*Atención: ¡Antes de conectar el sintonizador a la red, compruebe todas las conexiones de los cables de antena y de la señal de audio y vídeo!* 

#### **INFORMACIÓN SOBRE EL MENÚ DE USUARIO**

La interfaz de usuario le permite acceder a numerosos ajustes y funciones del sintonizador. Algunos de los botones del mando a distancia proporcionan un acceso directo a las funciones del dispositivo. Los botones más importantes del mando a distancia cuentan con una descripción (por ejemplo: Guide, MENU, OK) o se diferencian por su color. Otros botones son multifuncionales y su función depende del modo de operación del dispositivo, seleccionado por el usuario. A continuación se ofrecen unas instrucciones abreviadas para el empleo de algunas de las funciones del dispositivo, disponibles a través del menú de usuario.

1. Los botones de flecha arriba y flecha abajo del mando a distancia sirven para desplazar el cursor del menú hacia arriba y hacia abajo.

2. Los botones de flecha derecha y flecha izquierda del mando a distancia sirven para desplazar el cursor del menú hacia la derecha y hacia la izquierda, así como para activar un submenú.

3. El botón OK sirve para abrir el submenú.

4. El botón BACK sirve para salir del menú o de la función determinada.

5. En el submenú, el botón OK sirve para aceptar la selección; la función activa aparece subrayada con el color verde.

#### **10. Menú principal**

Pulse el botón MENU en el mando a distancia para visualizar el siguiente menú principal con seis opciones:

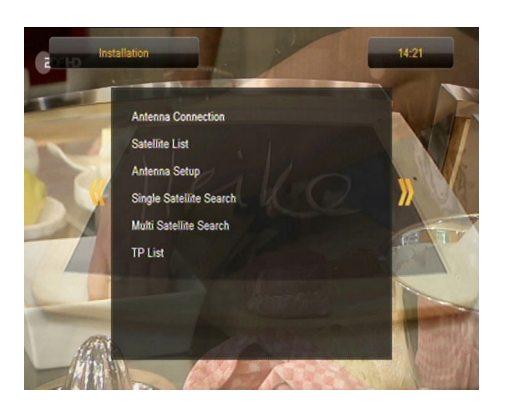

- 1. Edición de los listados de canales
- 2. Instalación
- 3. Ajustes del sistema
- 4. Herramientas
- 5. Entretenimiento
- 6. Ajustes de grabación

#### **11. Instalación**

El menú de instalación sirve para definir los parámetros de instalación de la antena, así como para buscar los canales disponibles a través del satélite.

#### **11.1 Conexión de la antena**

Seleccione una de las dos opciones disponibles, dependiendo del tipo de instalación que posea. Dispone de dos opciones: antena fija (instalación típica con un convertidor) y antena con posicionador. Si usted tiene un modelo Combo también es posible cambiar la configuración de la otra cabeza. Puede funcionar en modo terrestre (por defecto) o el cable digital. La posibilidad de estos modelos tiene sólo 154Combo y 254Combo.

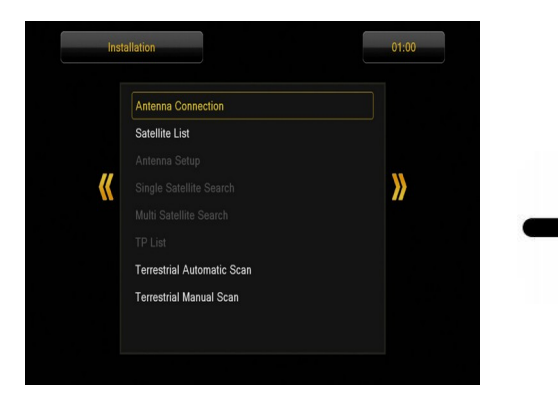

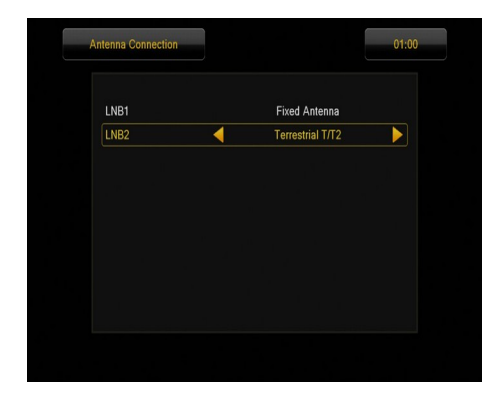

#### **11.2 Listado de satélites**

En este menú se deben seleccionar los satélites que desee usar. Seleccione el satélite pulsando el botón de flecha arriba/abajo. Márquelo pulsando OK. Al lado de cada satélite seleccionado aparecerá el icono  $\bullet$ . Las demás opciones del menú estarán disponibles únicamente para los satélites seleccionados.

En este mismo menú puede editar, añadir y eliminar satélites siempre que sea necesario.

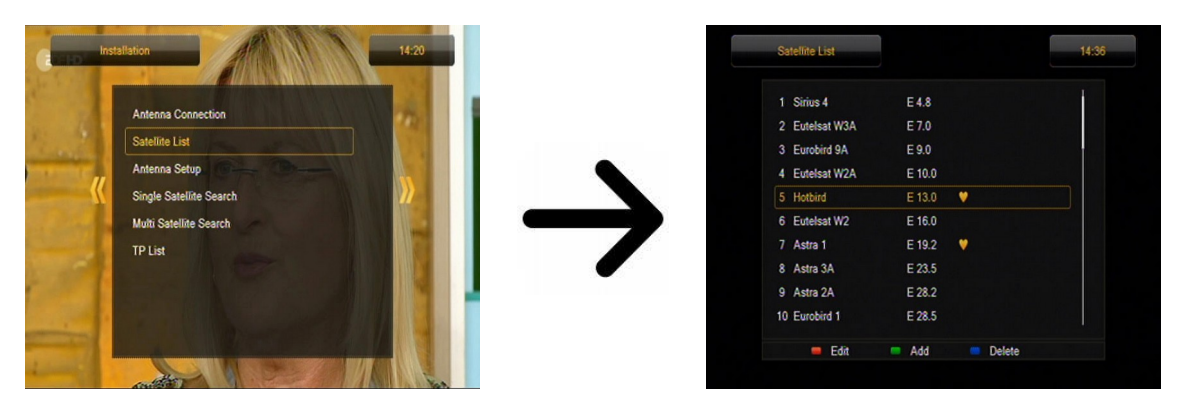

#### **11.3 Ajustes de la antena**

En este menú puede fijar los parámetros de funcionamiento detallados de los satélites anteriormente definidos, en función de la instalación de antena que posea. Seleccione el satélite apretando los botones de flecha izquierda/derecha. Dispone únicamente de los satélites marcados en el listado de satélites. A continuación, seleccione el tipo del convertidor (normalmente no se debe modificar esta opción y se aconseja marcar el tipo universal). Si posee un conmutador para más de un satélite, indique su puerto. En función del tipo del conmutador, se tratará de las opciones DiSEqC 1.0 ó DiSEqC 1.1 (no debe activarlas simultáneamente).

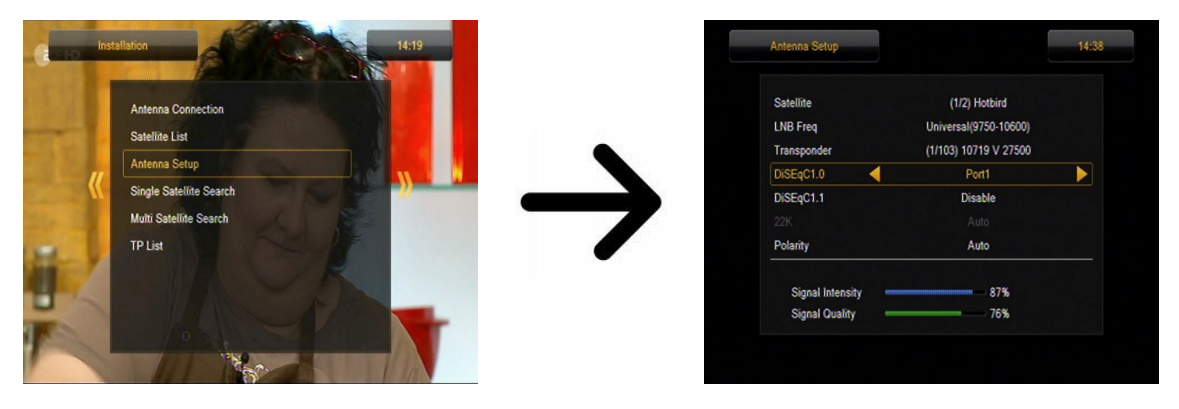

El ajuste correcto de la antena queda reflejado en las barras de estado de fuerza y calidad de la señal. Ambas barras deberán indicar un valor superior al 80% para que la sintonización de canales no sufra interferencias. Al comprobar los ajustes de fuerza y calidad de la señal, emplee la opción "transpondedor" para modificar la frecuencia y averiguar si cada una de las polarizaciones V y H funciona correctamente.

Confirme los ajustes pulsando BACK.

En caso de seleccionar la conexión de antena con posicionador, el menú de ajustes tendrá un formato diferente. Dispondrá de dos estándares de posicionador: USALS o DiSEqC 1.2. Se recomienda emplear los posicionadores USALS, para los cuales se requiere tan sólo indicar la latitud y longitud geográfica correcta.

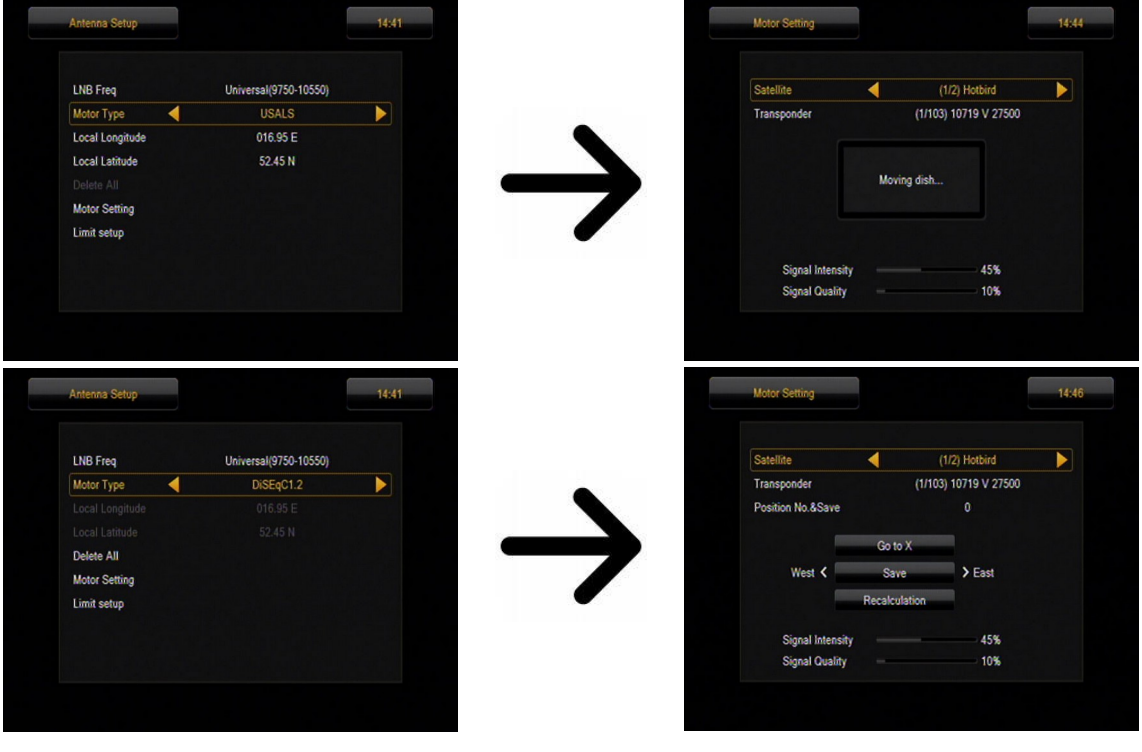

#### **11.4 Búsqueda en un satélite**

En este menú puede realizar una búsqueda de canales en un satélite seleccionado. Para ello, seleccione el satélite pulsando los botones de flecha izquierda/derecha. Dispone únicamente de los satélites marcados en el listado de satélites. A continuación, indique si desea buscar únicamente canales no codificados o si prefiere buscar todos los canales, así como si desea buscar canales de radio, televisión, o todos.

*Existen tres modos de búsqueda:*

- 1. automático ("blind scan") consiste en una determinación automática de las frecuencias disponibles en el satélite y la búsqueda de canales dentro de esas frecuencias;
- 2. preestablecido ("preset scan") el sintonizador realiza la búsqueda únicamente dentro de las frecuencias correspondientes al listado preestablecido para el satélite en cuestión. Dicho listado puede ser editado en otro menú.
- 3. rápido ("fast scan") el sintonizador realiza una búsqueda de canales de un proveedor concreto. Puede añadir canales a un listado existente o sustituir el listado existente por nuevos canales. No obstante, recuerde que el resultado de la búsqueda y el funcionamiento de esta opción depende únicamente del proveedor.

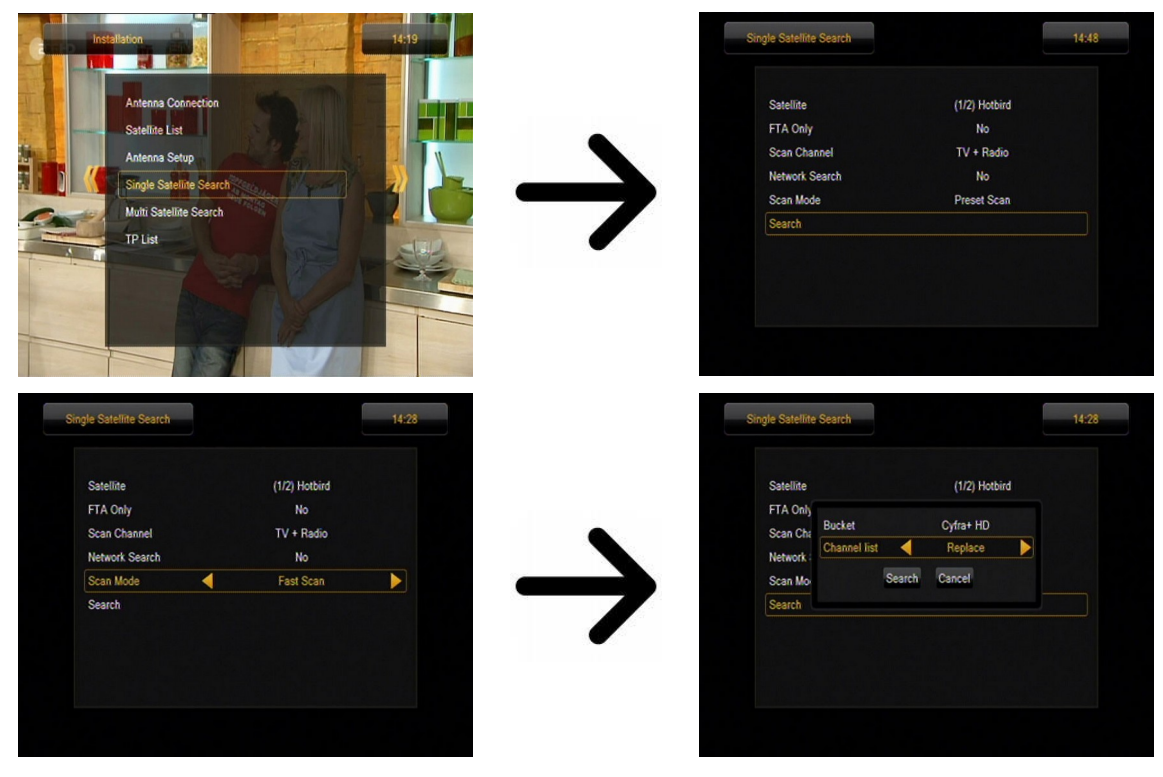

#### **11.5 Búsqueda en varios satélites**

En este menú puede realizar una búsqueda de canales en varios satélites. Los satélites serán explorados automáticamente, uno tras otro, según el orden establecido en el listado de satélites. Las opciones relacionadas con los ajustes y modalidades de búsqueda son las mismas que en el caso del menú de búsqueda en un satélite. En la parte inferior de la ventana aparecen los nombres de los satélites a explorar.

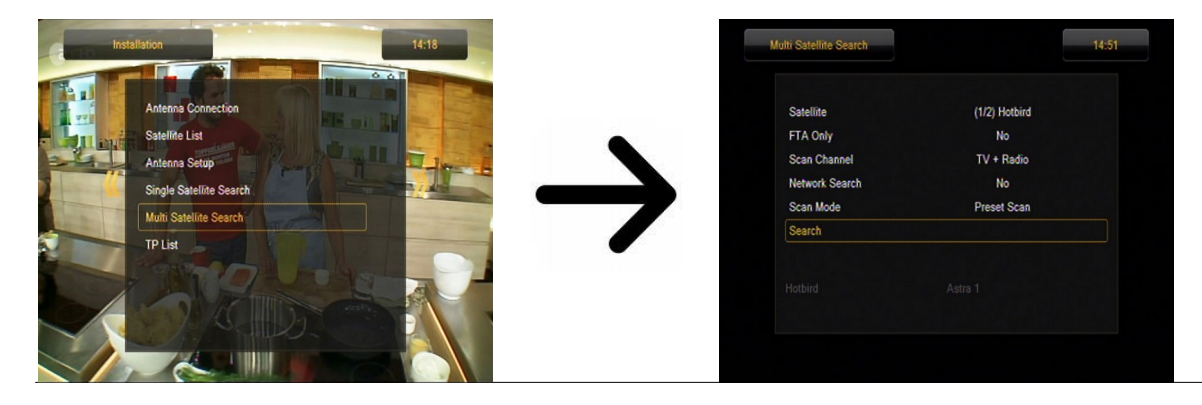

#### **11.6 Listado de transpondedores**

En los satélites, los canales se encuentran agrupados en "paquetes". Un "paquete" de canales recibe el nombre de transpondedor. Un listado de transpondedores es una relación de frecuencias disponibles en dicho satélite. En este menú puede editar, añadir y eliminar las respectivas frecuencias. Seleccione el satélite pulsando los botones de flecha izquierda/derecha. A continuación, pulsando los botones arriba/abajo, escoja la frecuencia deseada.

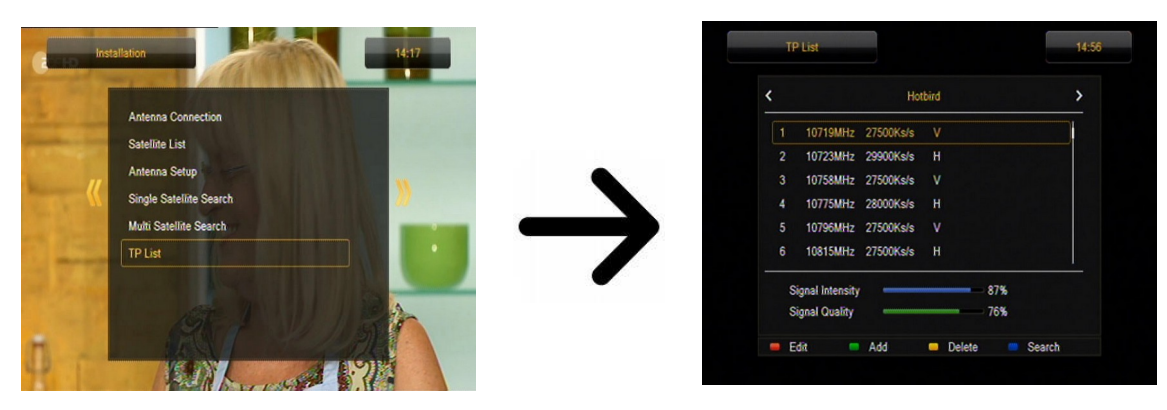

#### *¿Cómo buscar un canal nuevo?*

Para buscar un canal nuevo es necesario conocer su parámetro básico, es decir, su frecuencia de emisión. Dicho parámetro podrá ser proporcionado por el emisor o publicado en Internet, prensa, etc. Acceda al listado de transpondedores y seleccione el satélite y la frecuencia dada (si no aparece en el listado, añádalo pulsando el botón verde del mando a distancia). A continuación, con la frecuencia seleccionada, pulse OK o el botón azul del mando a distancia para abrir la ventana de búsqueda dentro de dicha frecuencia. Modifique las opciones de búsqueda pulsando los botones arriba/abajo y confirme su elección pulsando OK. Comenzará la búsqueda. Los nuevos canales sintonizados en esta frecuencia se añadirán al final del listado de canales.

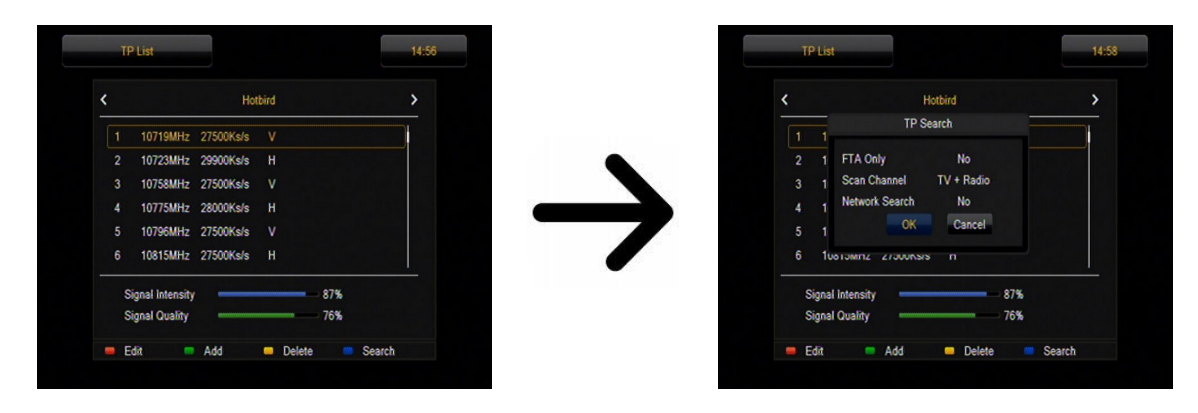

## **11.7 Búsqueda automática de canales de televisión terrestre (sólo modelos Combo)**

En este menú puede iniciar la búsqueda automática de canales. El sintonizador realizará la búsqueda frecuencia por frecuencia, de acuerdo con el listado DVB-T guardado. Dicho listado no puede ser editado en un menú separado.

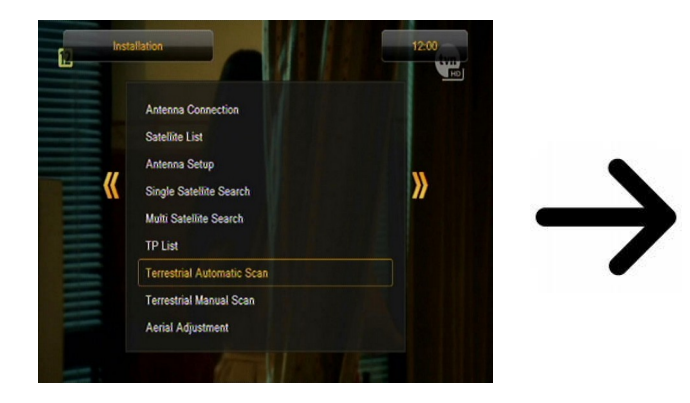

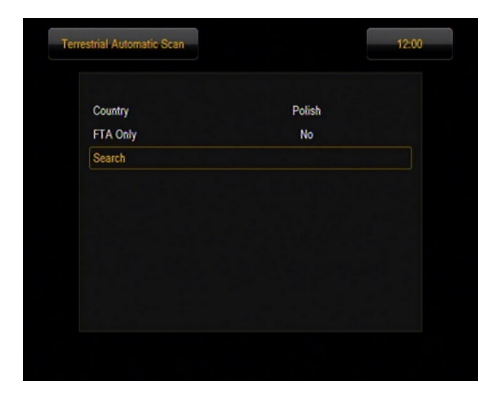

## **11.8 Búsqueda manual de canales de televisión terrestre (sólo modelos Combo)**

Existen dos opciones de búsqueda manual. Escoja una de ellas en función de si se conoce el canal o la frecuencia en que se emite dicho canal.

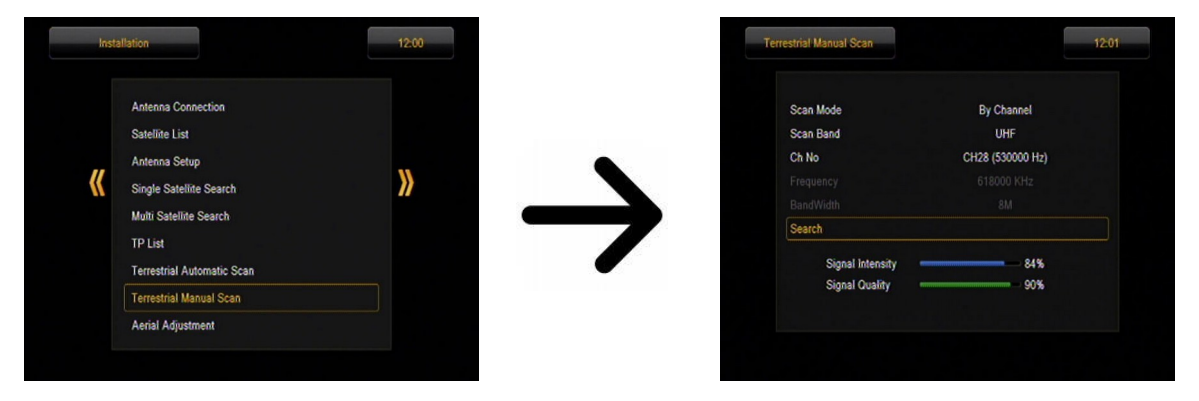

## **11.9 Ajuste de la antena terrestre (sólo modelos Combo)**

En este menú puede ajustar los parámetros detallados del funcionamiento de la antena terrestre. ¡Al realizar los ajustes o las modificaciones de los ajustes de la antena, recuerde que las barras de estado de la señal se visualizan con retraso!

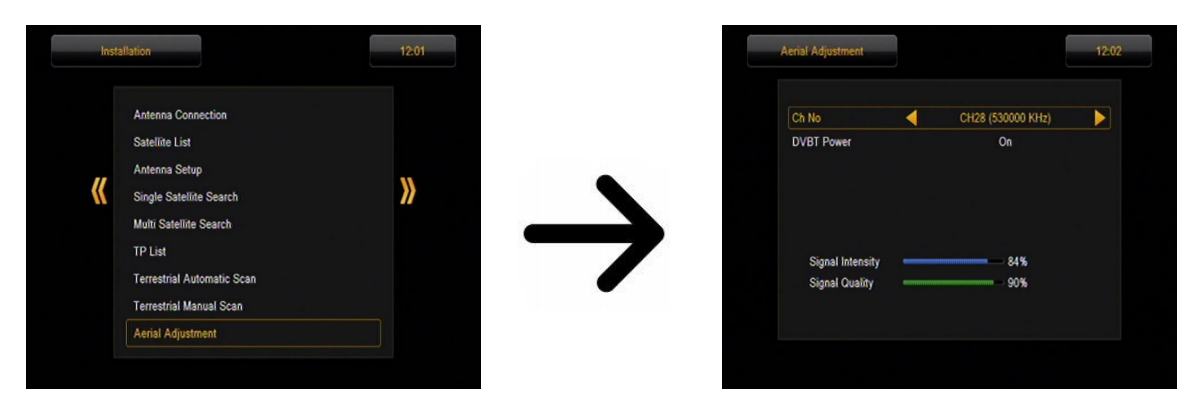

El ajuste correcto de la antena queda reflejado en las barras de estado de fuerza y calidad de la señal. Ambas barras deberán indicar un valor superior al 80% para que la sintonización de canales no sufra interferencias.

#### **11.10 Televisión por cable (sólo para los modelos 153 Combo y 253Combo)**

Para acceder a la cabeza del cable LNB2 cambiar la configuración. Nota incluyendo la cabeza cable deshabilitar el acceso a la televisión terrestre. Es imposible manejar simultáneamente ambos estándares.

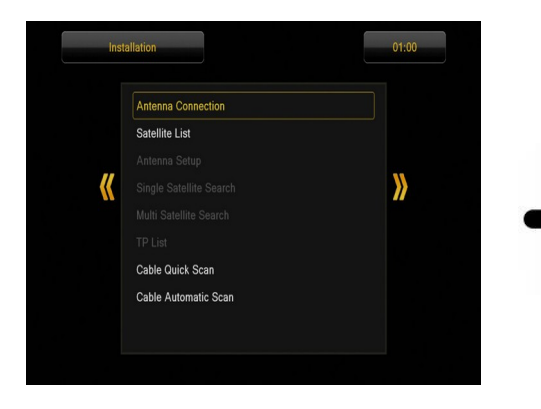

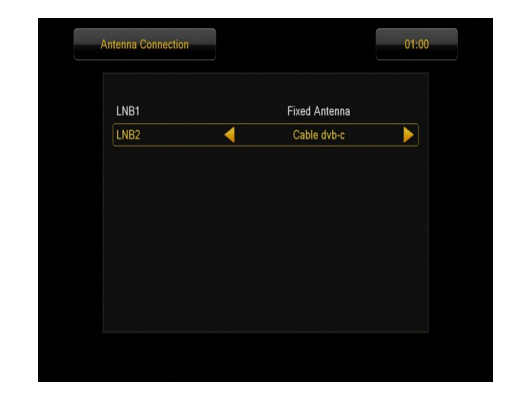

#### **Búsqueda automática de televisión por cable**

En este menú, usted puede buscar los canales automáticamente - el receptor busca sólo la frecuencia por frecuencia de acuerdo con el estándar DVB-C. Lista de frecuencia no puede ser editada en un menú separado.

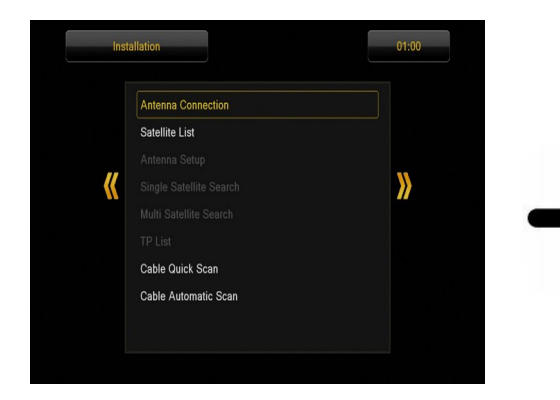

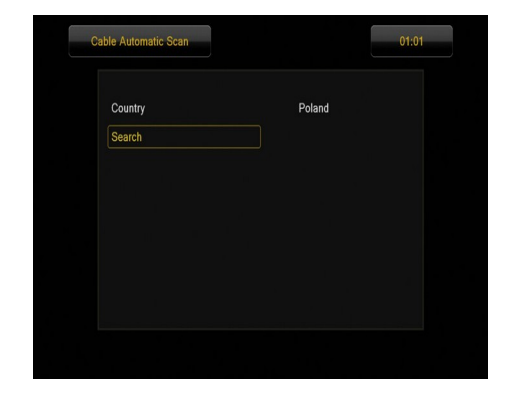

#### **Buscar manualmente TV por cable**

Hay dos opciones de búsqueda manualmente. Elija la derecha en función de si sabemos el canal si sabemos la frecuencia con la que se le asigna una búsqueda de canales.

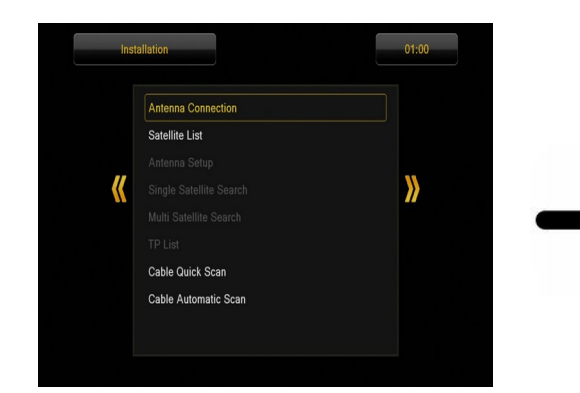

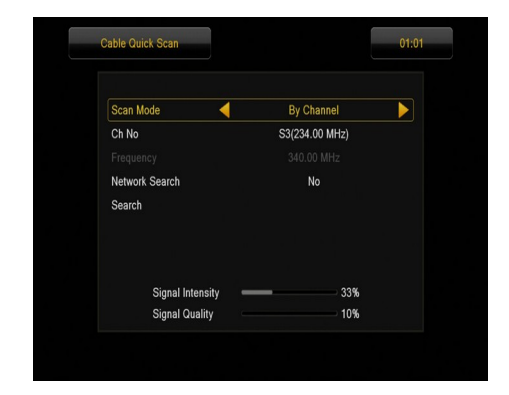

#### **12. Ajustes del sistema**

#### **12.1 Idioma**

En este menú puede definir el idioma del menú del sintonizador. Las opciones de idioma preferido y segundo idioma están relacionadas con las pistas de audio. En caso de disponibilidad de más de una pista de audio en un canal dado, el sintonizador realizará por defecto la búsqueda de la pista en los idiomas seleccionados en el orden definido. Idioma de subtítulos: como en el caso de las pistas de audio, define el idioma de los subtítulos que aparecerán en la pantalla, siempre y cuando estén disponibles y activados. Teletexto: define la página de codificación de caracteres en el teletexto.

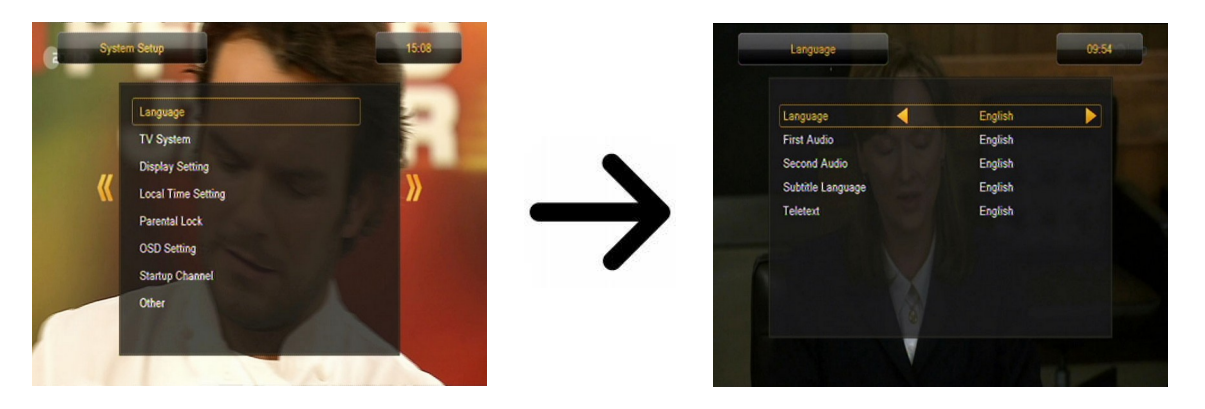

#### **12.2 Sistema de televisión**

Este menú sirve para ajustar los parámetros de la imagen. En particular, deberá determinar la definición de la imagen transmitida por HDMI. Seleccione la mayor definición posible soportada por su televisor HD para conseguir una calidad de imagen óptima. Es posible seleccionar las siguientes definiciones: 480i, 480p, 576i, 576p, 720p (50Hz), 720p (60Hz), 1080i (50Hz), 1080i (60Hz). Si selecciona una definición no soportada por su televisor, la imagen desaparecerá o será irreconocible. Recuerde que siempre puede pulsar el botón **F3** para volver a la definición básica, es decir, 576i.

Si utiliza la conexión por componentes, para la mayoría de los televisores se recomienda la selección de la definición de 720p (50Hz) o 720p (60Hz) en función del televisor, y la salida de vídeo en YUV. *Atención:* ¡Si cambia la salida de vídeo a RGB, no habrá señal de vídeo en la conexión por componentes!

Si emplea la conexión mediante Euroconector (SCART), para la mayoría de los televisores antiguos se recomienda definir la salida de vídeo como YUV. Si el televisor soporta RGB, seleccione esta opción para conseguir mejor calidad de imagen en el Euroconector (SCART).

Adicionalmente, en este menú puede definir el formato en que el sintonizador enviará el sonido en las conexiones digitales. Se recomienda el empleo del LPCM para la recepción de la señal estéreo en las conexiones digitales.

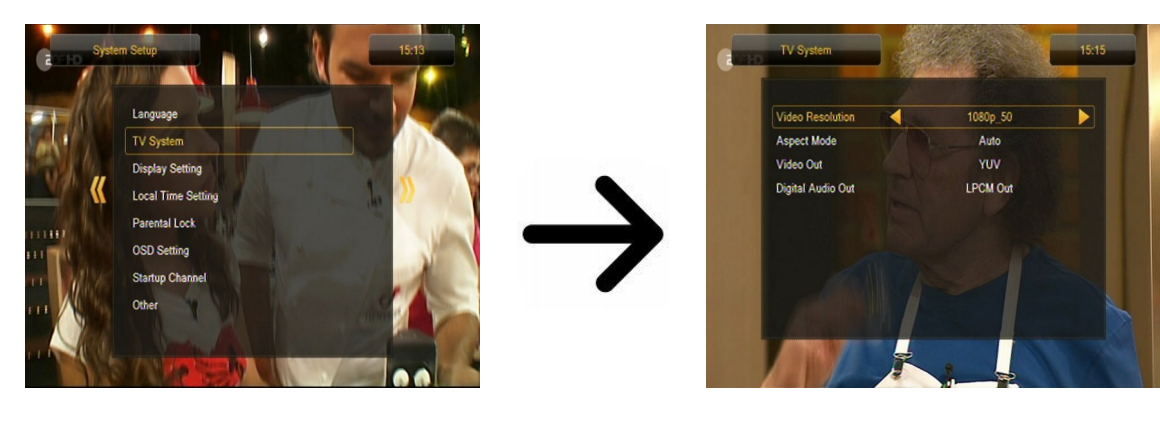

#### **12.3 Ajustes de imagen**

Este menú sirve para adaptar la imagen producida por el sintonizador. Existe la posibilidad de ajustar el brillo, el contraste y la saturación de color. Por defecto, todos los valores están en 50.

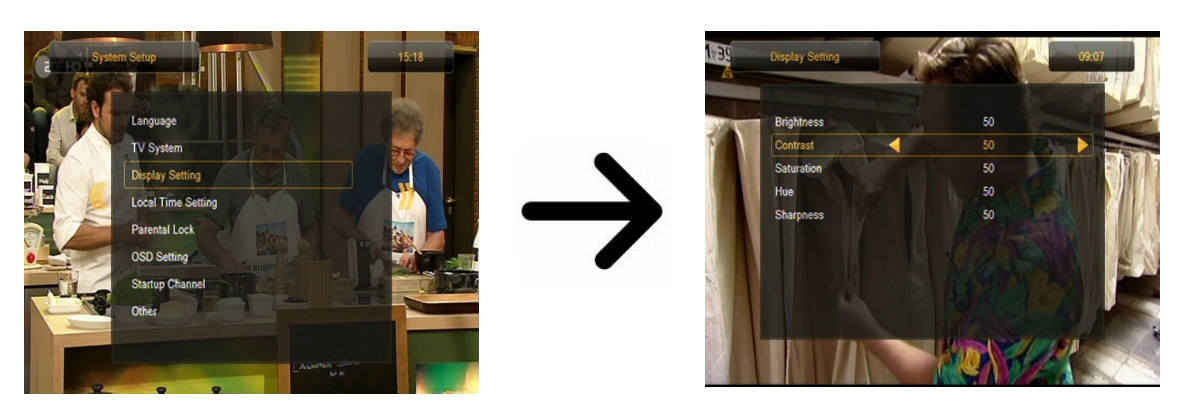

## **12.4 Ajustes de la hora local**

Este menú sirve para definir la hora y fecha. El sintonizador permite la recepción automática de la hora y fecha desde el satélite (recomendada) o el ajuste manual de hora y fecha. Si se basa en GMT, debe seleccionar el valor apropiado de la diferencia horaria (para España sería +1 hora), así como activar o desactivar el horario de verano en función de la estación del año. La edición manual de la hora y fecha se realiza por medio de los botones numéricos.

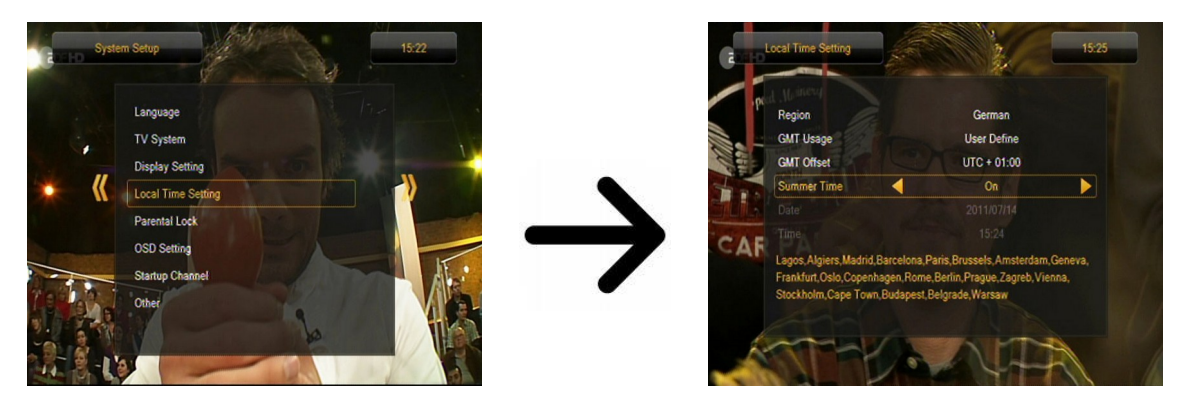

## **12.5 Control parental**

En este menú puede definir si desea establecer un control parental en el sintonizador. Adicionalmente, puede activar o desactivar el bloqueo de acceso a determinadas opciones del menú mediante una contraseña, así como modificar la contraseña establecida por defecto. La contraseña predefinida consta de cuatro ceros: **0000**.

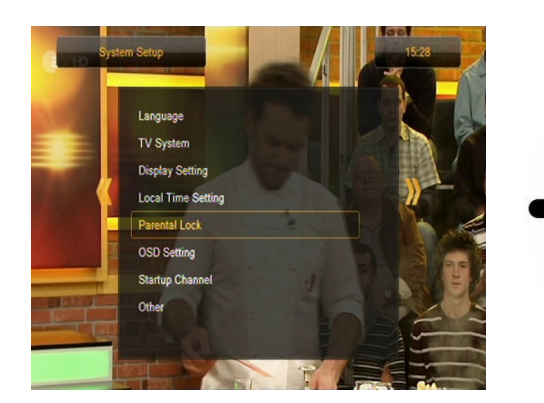

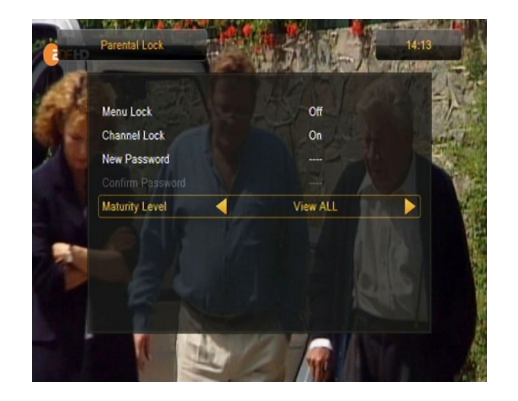

## **12.6 Ajustes del OSD**

Este menú permite definir los parámetros básicos del menú de pantalla (OSD). La primera opción se refiere a la función de subtítulos. La activación de la visualización de subtítulos hace que en los canales que emiten subtítulos éstos sean visualizados por el sintonizador. Por defecto, se visualizarán los subtítulos en el idioma definido en el menú de selección de idioma para subtítulos. La siguiente opción sirve para definir el tiempo de visualización de las barras de información. Por defecto son 5 segundos. Adicionalmente, puede definir la transparencia del menú según sus preferencias.

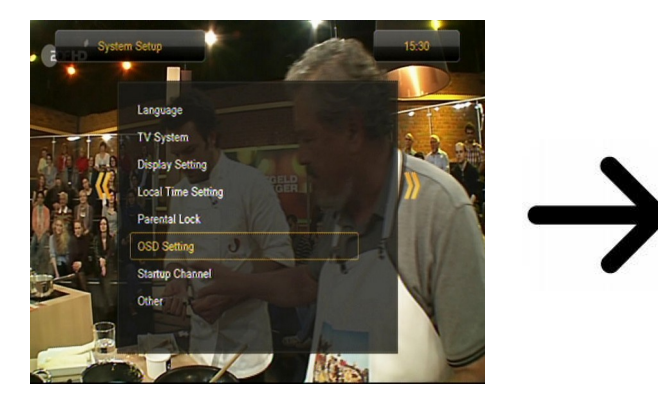

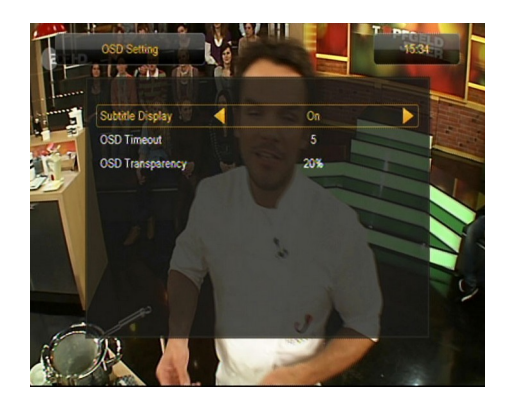

## **12.7 Canal de inicio**

En este menú puede seleccionar un canal de televisión o de radio que se iniciará al encender el sintonizador. Este función no está activada por defecto lo que significa que el sintonizador se inicia en el canal que veía antes.

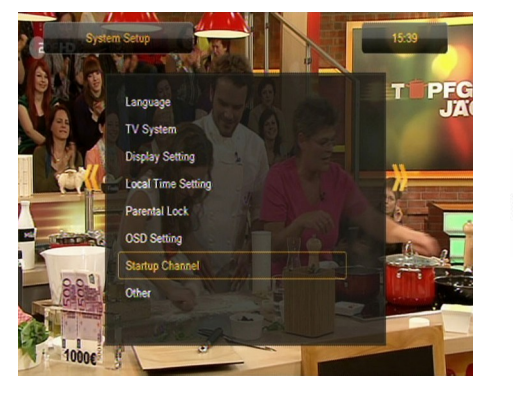

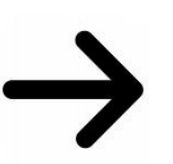

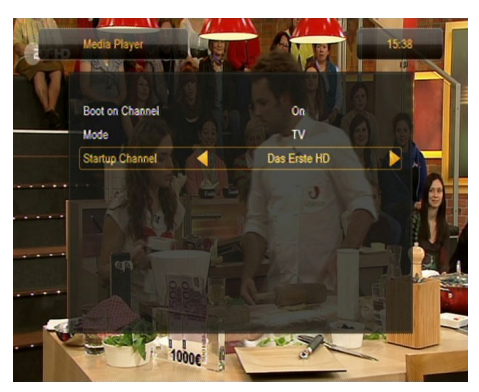

#### **12.8 Otros**

En este menú puede modificar las demás opciones, tales como la alimentación de los cabezales, seleccionar el tipo de canales reproducidos o definir el comportamiento del sintonizador al cambiar de canal.

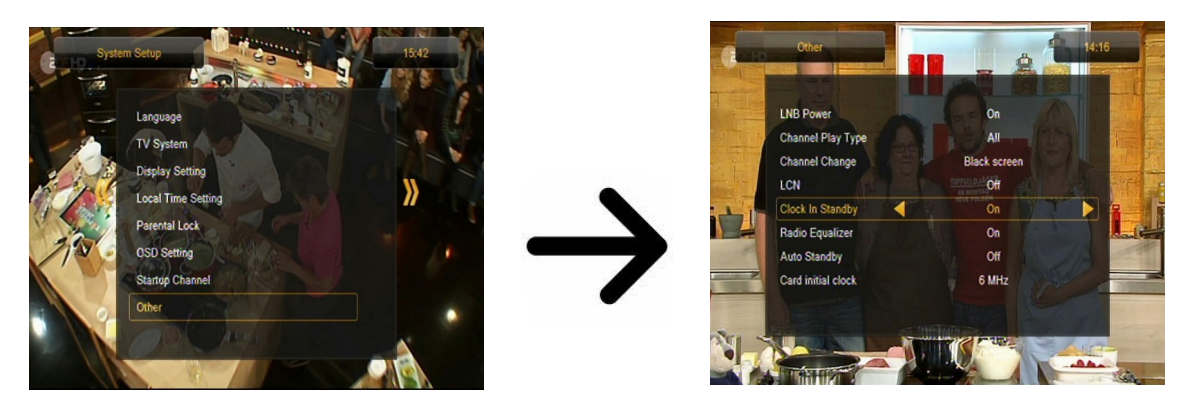

**Reloj en Espera (Clock In Standby) -** activa o desactiva el reloj visualizado en el panel frontal en el modo de espera.

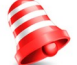

*Atención: ¡Sólamente con el reloj desactivado en el modo de espera el sintonizador consume menos de 1W de energía!*

**Ecualizador de Radio (Radio Equalizer) -** activa o desactiva el ecualizador gráfico de audio visualizado al escuchar emisoras de radio.

**Modo de Espera Automático (Auto Standby) -** la activación de esta opción provoca un apagado automático del sintonizador tras 3 horas de inactividad por parte del usuario.

**Card initial clock -** para mejorar el funcionamiento del dispositivo y para que comparta las tarjetas de "viejo tipo" ("splitters") hay que cambiar la frecuencia de 6Mhz a 3, 6Mhz. Luego, salga del menú y reinicie el despositivo por medio del llamado "restablecimiento duro", pulsando el botón situado en el panel posterior del receptor. Solamente de este modo el cambio será guardado.

Si no utiliza los "splitters" deje la frecuencia 6MHz.

#### **13. Herramientas**

#### **13.1 Información**

En este menú puede obtener información detallada sobre el software instalado. La estructura del software está dividida en varias bases de datos independientes. La más importante desde el punto de vista del usuario es **userdb**, es decir, la base de datos que contiene los ajustes actuales y el listado de canales. La versión del software del sintonizador se muestra como un símbolo que aparece al lado de **maincode**.

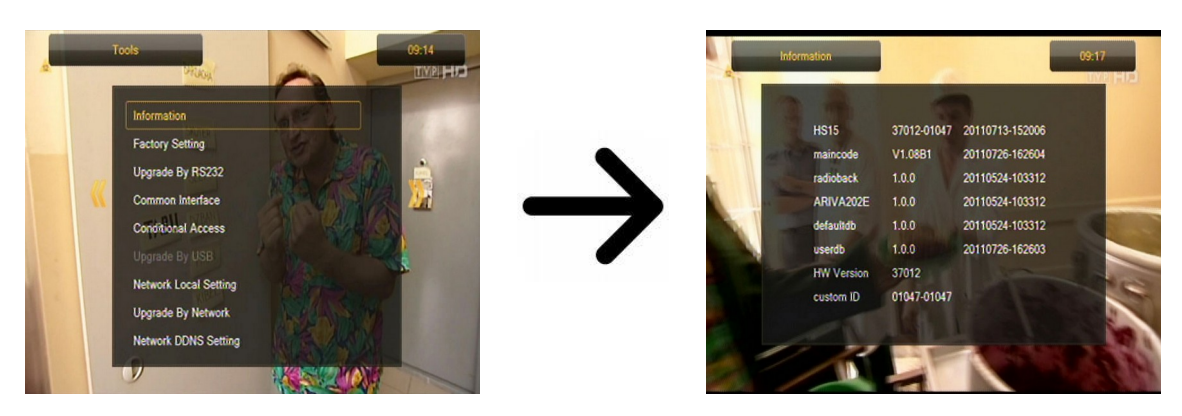

## **13.2 Configuración de fábrica**

En este menú puede restablecer la configuración por defecto del sintonizador.

*Atención: El restablecimiento de la configuración de fábrica provocará la eliminación de todos los ajustes y el restablecimiento del listado de canales por defecto o la supresión total del mismo. ¡Se borrarán todas las modificaciones realizadas por el usuario, incluyendo el listado de canales y la configuración de los ajustes de la antena parabólica!*

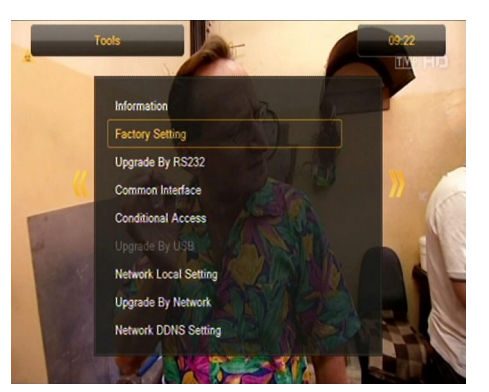

## **13.3 Actualización por RS232**

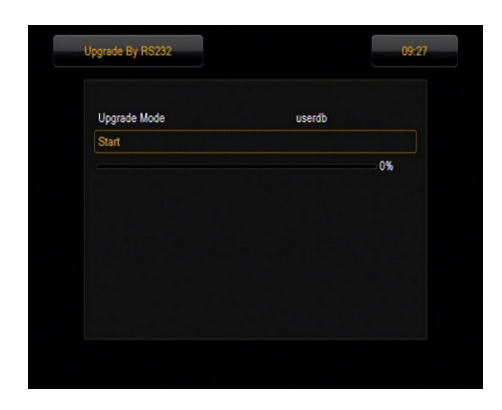

En este menú puede enviar el software, la configuración o el listado de canales de un sintonizador al otro del mismo tipo. Conecte los sintonizadores con el cable RS232 Null Modem. Seleccione **allcode** para enviar el software entero o **userdb** para enviar solamente la configuración actual o el listado de canales.

**TIVPLHID** 

## **13.4 Lector de tarjetas**

En este menú puede obtener información adicional sobre la tarjeta de abonado insertada en el lector de tarjetas. La información disponible depende del tipo, modalidad y versión de la tarjeta.

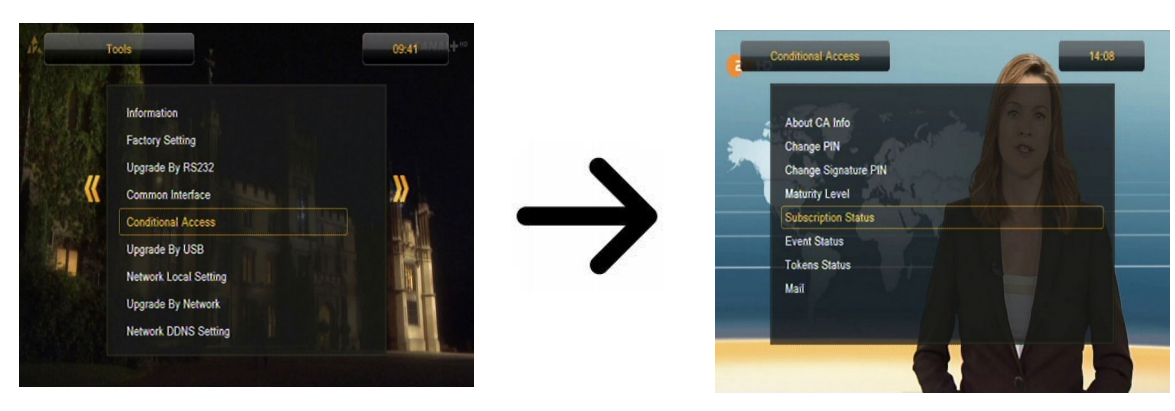

## **13.5 Actualización a través de USB**

Este menú sirve para actualizar el sintonizador. El software actualizado está disponible en la página de Internet del fabricante. El archivo descargado deberá ser descomprimido y guardado en un disco externo USB. A continuación, seleccione dicho archivo pulsando los botones de flecha IZQUIERDA/DERECHA. Pulse Start para comenzar la actualización.

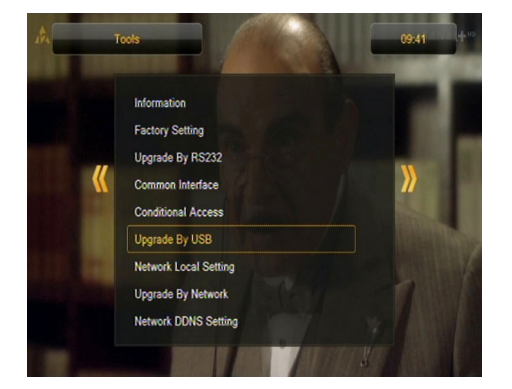

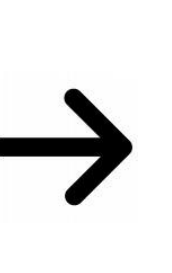

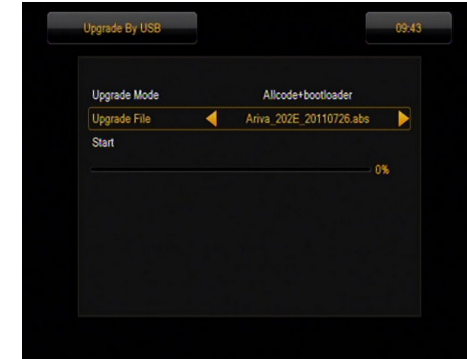

## **13.6 Configuración de red local**

En este menú se configuran las direcciones y servidores DNS. Estas opciones se refieren al puerto Ethernet que permite el intercambio de datos a través de la red.

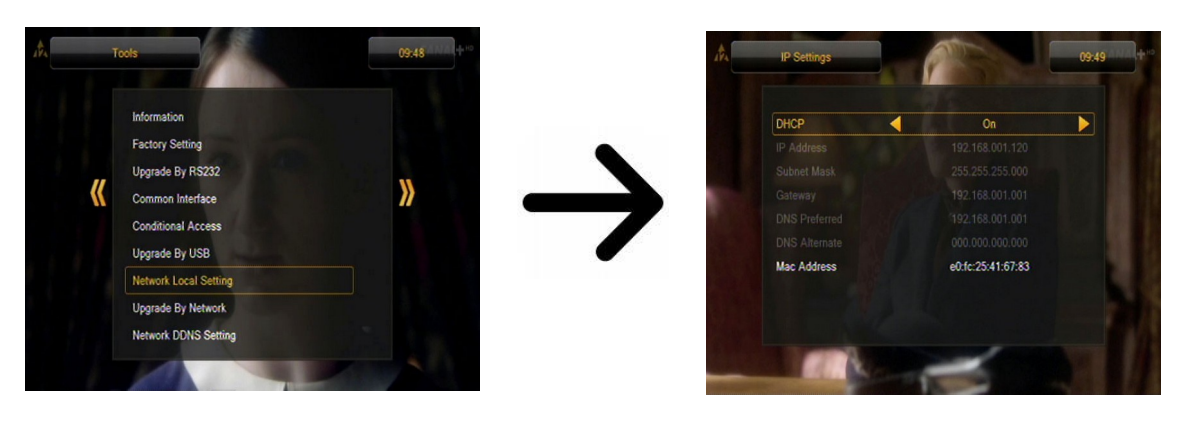

## **13.7 Actualización a través de la red**

El sintonizador permite actualizar el software instalado a través de Internet. Para más información sobre los parámetros actuales de la conexión, consulte la página de Internet del fabricante.

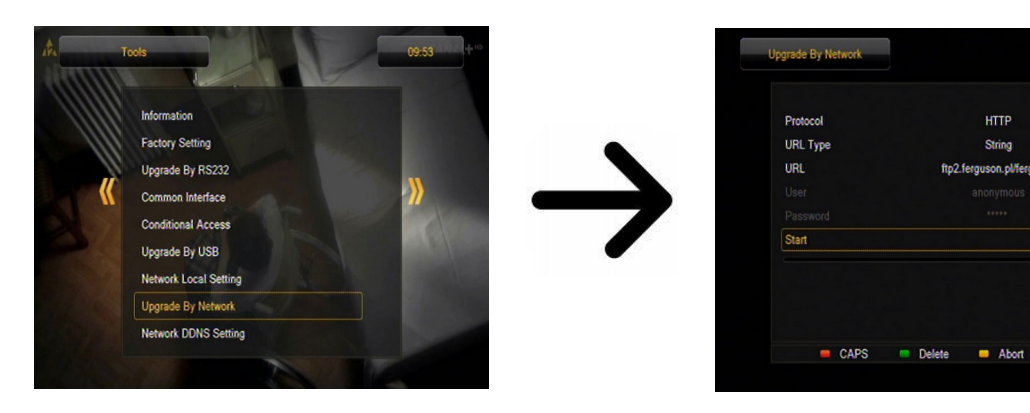

## **13.8 Network DDNS Setting**

La función DDNS permite asignar un nombre de dominio de Internet en lugar de una dirección IP variable.

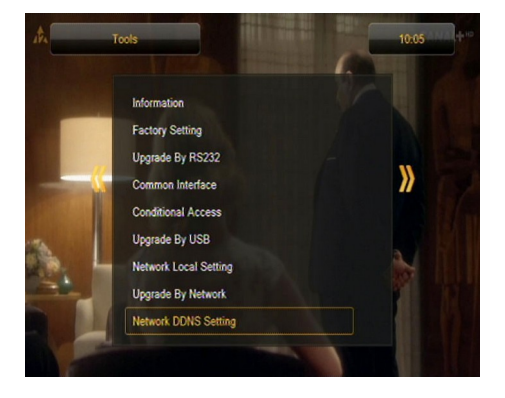

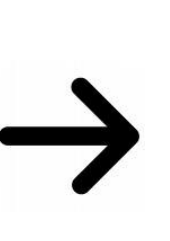

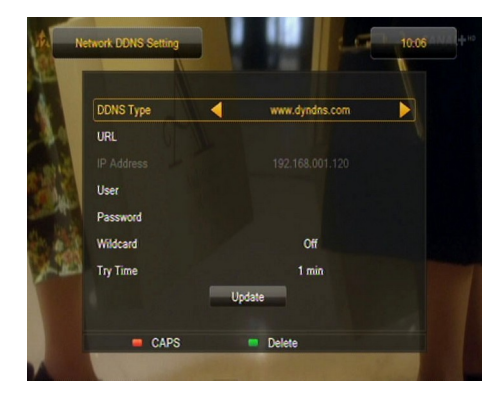

09:54

#### **14. Entretenimiento**

El sintonizador facilita el acceso a selectos servicios de Internet y los juegos incorporados.

- Tetris (Tetris (un juego clásico; consiste en acoplar piezas de distintas formas, formando sucesivos niveles).
- Othello (un juego de lógica; consiste en colocar piezas de color en el tablero y modificar el color de las piezas del contrincante. Gana quién tiene más piezas de su color).
- Sudoku (juego que consiste en rellenar un diagrama con cifras de 1 a 9 de modo que en cada columna y cada línea aparezca una de las cifras de 1 a 9).

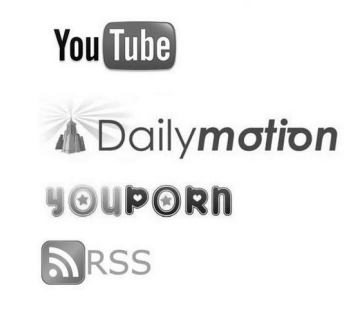

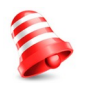

 *La disponibilidad de los servicios mencionados depende de sus proveedores. El fabricante no es responsable de la falta eventual del acceso a las funciones suplementarias.* 

## **15. PVR – configuración de grabación**

#### **15.1 Datos de la memoria conectada**

Este menú contiene información básica sobre la memoria USB conectada al sintonizador. Adicionalmente, aparece la opción de formatear dicha memoria. Pulse el botón amarillo para seleccionar el sistema de almacenamiento de archivos que desee emplear durante el formateo de la memoria. Existen dos opciones: FAT y NTFS. Ambos sistemas de almacenamiento de datos son soportados correctamente. No obstante, debido a la ausencia de limitaciones en el tamaño de los archivos almacenados y su mayor fiabilidad, se recomienda el empleo del sistema NTFS.

DVRSet – permite definir la partición empleada para la grabación.

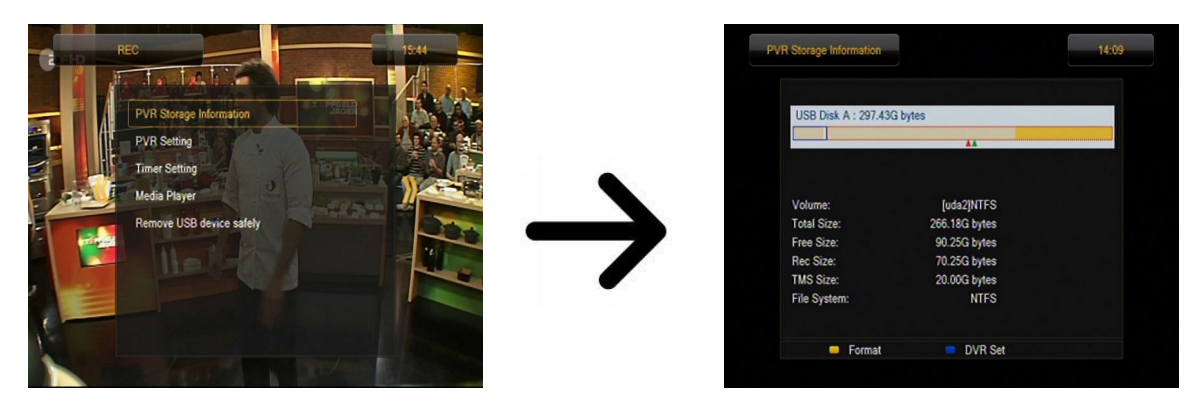

#### **15.2 Configuración PVR**

En este menú se configura la opción de grabación en la memoria externa USB. Primeramente decide si quiere utilizar el modo TmeShift que permite congelar la imagen (pulsando el botón **PAUSE**) y luego descongelarla (con el botón **PLAY**).

Otra opción permite activar o desactivar el guardamiento del buffer de datos acumulado por TimeShift. Después de pulsar el botón **REC** se grabará el contenido del buffer y el sintonizador continuará el proceso de grabación. Esta opción no está activada por defecto lo que significa que el sintonizador empieza a grabar el material en el momento de pulsar el botón **REC**.

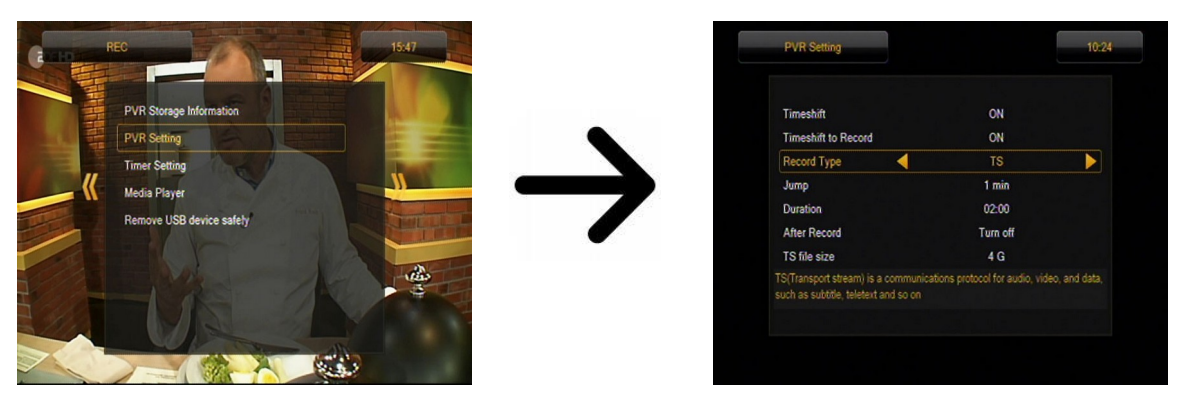

En este menú puede también definir el tipo de los archivos grabados. Puede utilizar el formato TS (transport stream) o el formato PS (program stream) con el sonido y vídeo configurados por defecto. Recomendamos utilizar el formato TS en cual son grabadas las pistas de audio y de vídeo, los subtítulos y el teletexto.

La opción de "salto" hace referencia a la reproducción de las grabaciones. Define el intervalo de avance/retroceso rápido durante la reproducción al pulsar los botones  $\triangle$  /  $\blacktriangledown$  respectivamente.

Duración (Duration) – tiempo de grabación manual por defecto.

Grabación Posterior al Temporizador (After Timer Record) – comportamiento del sintonizador después de realizar la grabación de un evento programado.

Las grabaciones son divididas automáticamente durante su almacenamiento y unidas automáticamente durante su reproducción. La opción de tamaño de archivos TS ("TS file size") define la cantidad de datos tras la que se produce la partición.

#### **15.3 Ajustes de temporizadores**

Este menú sirve para programar hasta 32 eventos diferentes. Los eventos permiten encender el dispositivo o cambiar de canal, pasando al canal anteriormente programado de manera automática.

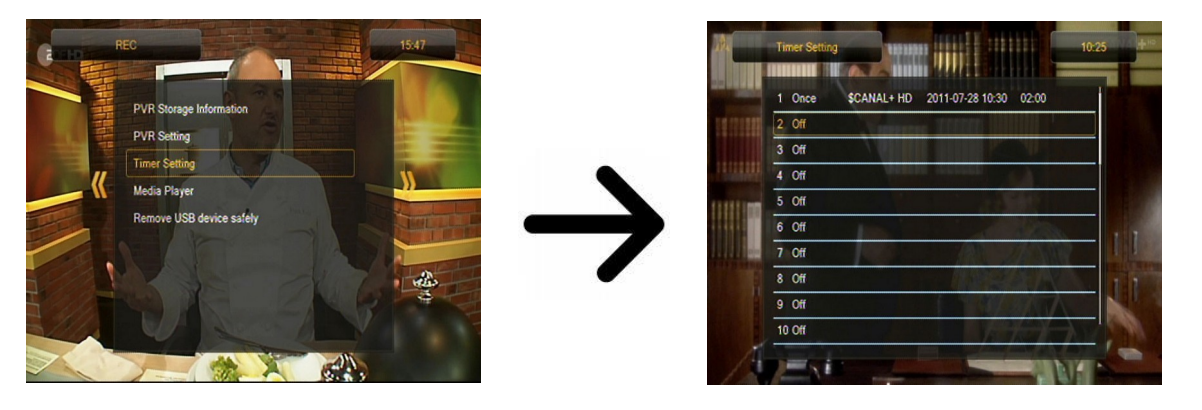

Seleccione el evento que desea programar y pulse OK. Fije la frecuencia de activación del temporizador. Seleccione el canal (pulse OK para abrir el listado simplificado de canales). A continuación, seleccione la fecha, la hora de inicio y la duración. Guarde los cambios para regresar al listado de eventos. La nueva posición aparecerá en la lista.

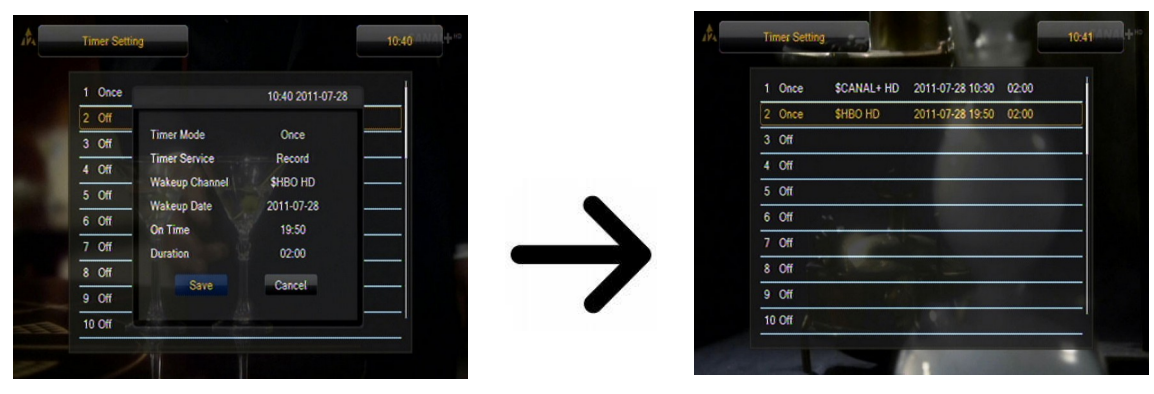

## **15.4 Media Player**

El sintonizador dispone de un sencillo reproductor multimedia en el que puede reproducir los archivos de música y el material grabado o ver las fotos y películas. Puede encenderlo con una opción en el menú o pulsando el botón **PVR**.

## *Música*

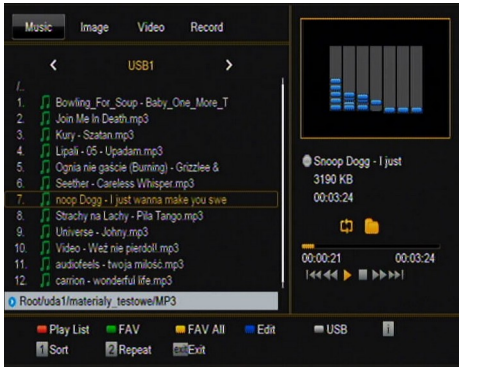

En esta pestaña puede reproducir varios formatos populares de archivos de música, tales como MP3, FLAC u OGG. También aparecen varias funciones adicionales que se activan mediante los botones de función descritos en la parte inferior de la pantalla.

## *Fotografías*

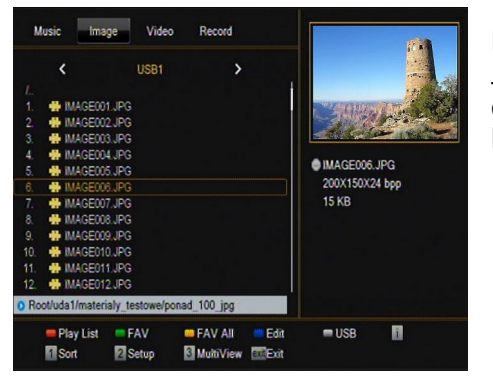

En esta pestaña puede visualizar sus fotografías en formato JPEG, BMP. También aparecen varias funciones adicionales que se activan mediante los botones de función descritos en la parte inferior de la pantalla.

*Durante la visualización de las fotografías puede escuchar música. Para ello, active la reproducción del archivo de música y pase a la pestaña de fotografías pulsando los botones de flecha IZQUIERDA/DERECHA.*

## *Vídeo*

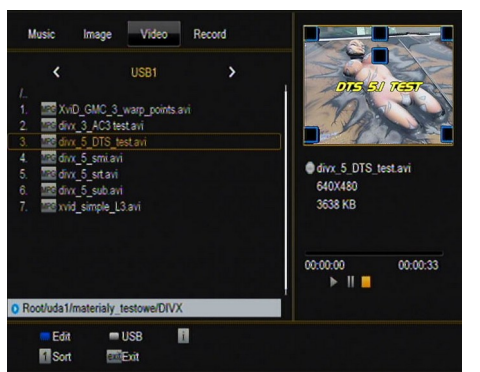

En esta pestaña puede reproducir archivos de vídeo. También se pueden reproducir archivos de alta definición.

Los formatos de archivos multimedia soportados por el sintonizador se indican a continuación.

No todos los archivos con las extensiones indicadas podrán ser reproducidos – algunos de ellos pueden contener códecs o parámetros de compresión no soportados.

Contenedores reconocidos: AVI, MKV, MPEG, MPG, VOB, TS, TRP, MP4,

DVR (formato de grabaciones por defecto)

| -> codecs de vídeo soportados en los contenedores: MPEG2, XVID, H.264 (hasta 8

| -> codecs de audio soportados en los contenedores: MP3, AC3

## **¡ATENCIÓN!**

RF)

- Algunos archivos pueden no reproducirse o pueden visualizarse incorrectamente.
- El contenido protegido contra copia no será reproducido.
- La reproducción puede producirse con cortes (congelación de la imagen, reproducción más lenta o rápida, etc.) cuando se cambie el idioma del sonido (pista de audio).
- Los archivos de vídeo dañados pueden ser reproducidos de manera incorrecta.
- Las películas con definición superior a 1920x1080@25/30P ó 1280x720@50/60P pueden no funcionar correctamente.
- No se garantiza una reproducción fluida de las películas guardadas en el perfil H.264 4.1 ó superior.
- La reproducción de los archivos de vídeo con tasa de bits de vídeo superior a 30 Mb/s puede ser incorrecta.

## *Grabaciones*

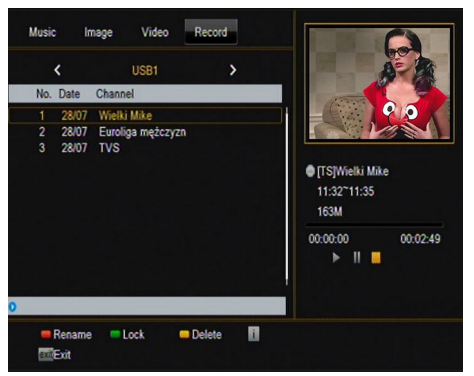

Esta pestaña sirve para reproducir las grabaciones realizadas por el sintonizador. Cada una de las grabaciones puede ser protegida con una contraseña, eliminada, o su título puede ser modificado.

**Las opciones disponibles durante la reproducción (subtítulos, teletexto, pistas de audio) dependen del formato de grabación previamente seleccionado.**

Durante la reproducción, pulse el botón INFO para visualizar la barra de información. Existen varias formas de visualización rápida / avance rápido de la grabación:

1. Emplee los botones de Avance Rápido y Rebobinado para avanzar/retroceder en la grabación. Pulse el botón PLAY para comenzar la reproducción en el momento deseado.

2. También puede pulsar los botones IZQUIERDA/DERECHA para situar el cursor rojo y pulsar OK para comenzar la reproducción en el momento seleccionado.

3. Otra posibilidad es avanzar/retroceder pulsando los botones  $\triangle$  /  $\blacktriangleright$ . Los intervalos de avance/retroceso corresponden al número de minutos definido en el menú de configuración de DVR. Recuerde que esta función se activará sólo cuando el tiempo de reproducción sea superior a la longitud de intervalo de avance/retroceso establecida.

4. Existe también la posibilidad de visualización rápida de la grabación utilizando las teclas numéricas. De este modo, el intervalo de avance/retroceso corresponde al valor pulsado. Por ejemplo, pulsando el 4 se avanza hasta el 40% de la grabación, pulsando el 5 se avanza hasta el 50% de la grabación, etc.

#### **15.5 Extracción segura del dispositivo USB**

Esta función permite una desconexión rápida y (lo más importante) segura de cualquier dispositivo USB del sintonizador. En caso de memorias USB (pendrive) o discos duros externos, se evita la pérdida de datos durante la desconexión de la memoria USB. ¡Utilice siempre esta función antes de desconectar un dispositivo USB!

#### **16. Edición de canales**

#### **16.1 Listado de canales de televisión**

En este menú puede editar el listado de canales de televisión. La edición se realiza mediante los botones de colores del mando a distancia. Cuando la función de color destacada esté activa, pulse OK en el canal seleccionado para activarla. Para guardar los cambios, pulse BACK.

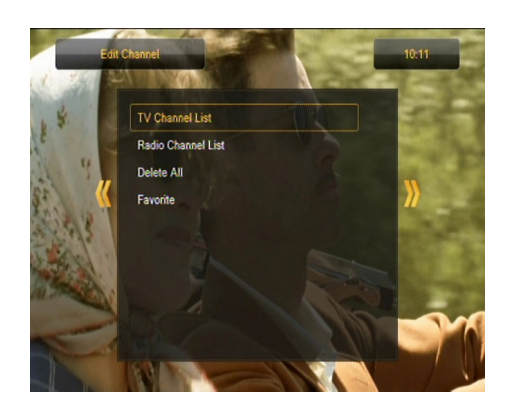

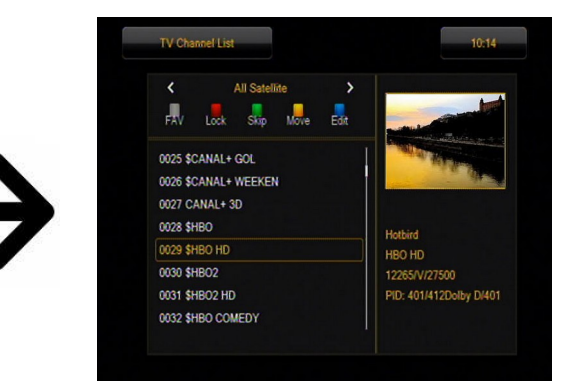

## *¿Como mover un canal?*

Entre en el menú de edición del listado de canales. Seleccione el canal y pulse OK para visualizar su vista previa en una ventana pequeña. Pulse el botón amarillo para activar la función de traslado de canales y de nuevo pulse OK en el canal seleccionado. Al lado del nombre del canal aparecerá un icono con dos flechas.

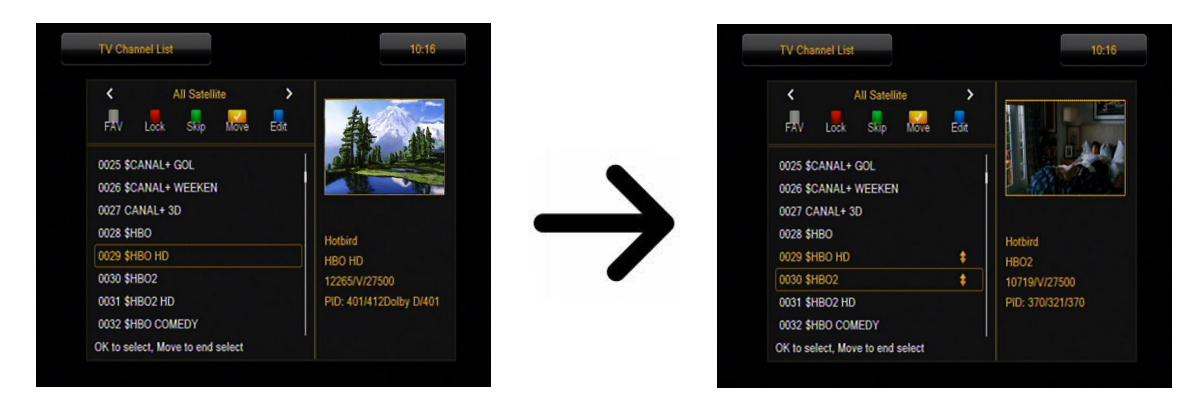

Pulse el botón amarilli y luego pulsando las flechas arriba/abajo traslade el cursor a la posición deseada. Pulse OK para confirmar el traslado. A continuación, pulse de nuevo el botón amarillo para desactivar la función de traslado de canales.

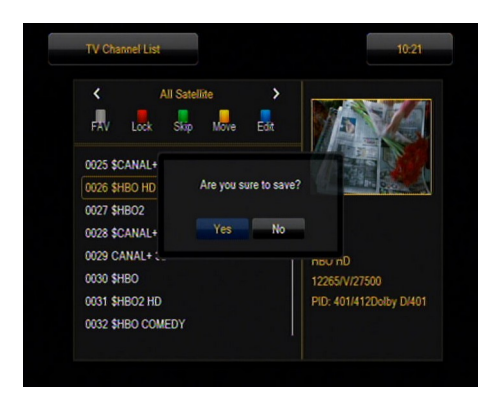

Después de finalizar, pulse BACK. Aparecerá un comunicado en el que deberá confirmar las modificaciones realizadas. Si no lo hace, los cambios introducidos en el listado de canales no serán memorizados.

## *¿Como eliminar un canal?*

Entre en el menú de edición del listado de canales. Seleccione el canal y pulse OK para visualizar su vista previa en una ventana pequeña. Pulse el botón azul para entrar en el menú de edición de canales. Pulse el botón azul para activar la función de eliminación del canal y pulse OK en el canal seleccionado para ser eliminado. Al lado del nombre del canal aparecerá el símbolo **X**.

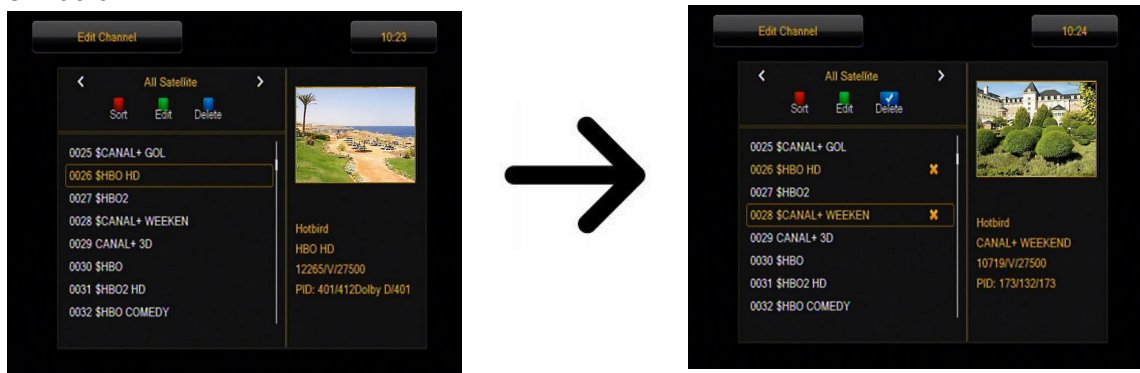

A continuación, pulse de nuevo el botón azul para desactivar la función de eliminación de canales. De este modo, puede marcar con el símbolo **X** uno o varios canales que desee eliminar. Después de finalizar, pulse **BACK**. Aparecerá un comunicado en el que deberá confirmar las modificaciones realizadas. Si no lo hace, el canal (o los canales) no será(n) eliminado(s).

## *¿Cómo añadir un canal al grupo de favoritos?*

Entre en el menú de edición del listado de canales. Seleccione el canal y pulse OK para visualizar su vista previa en una ventana pequeña. Pulse el botón FAV para activar la función de adición a los grupos de favoritos. Aparecerá una ventana con el listado de grupos de favoritos (los nombres de los grupos de favoritos pueden ser modificados en un menú aparte).

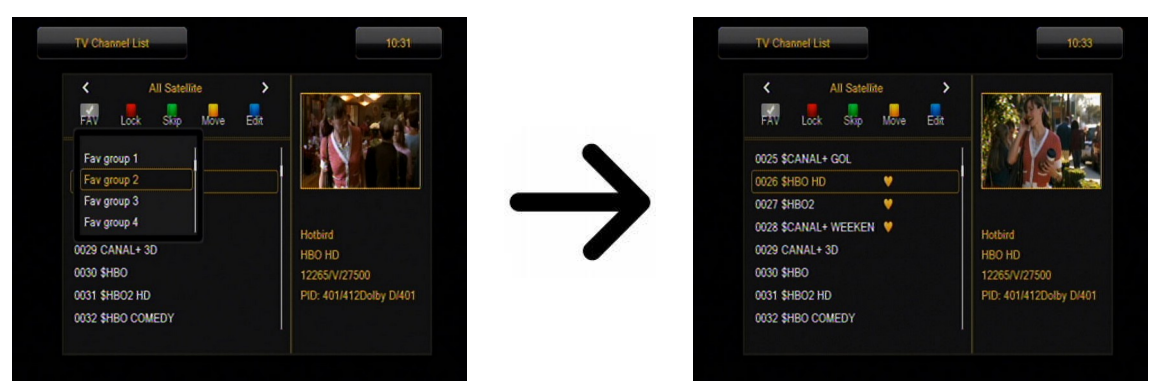

Pulse los botones de flecha arriba/abajo para seleccionar el grupo en el que desea incluir el canal seleccionado. A continuación, pulse OK para confirmar su elección. Elija el canal y pulse OK en el canal seleccionado para añadirlo al grupo de favoritos. Al lado del nombre del canal aparecerá un símbolo con un corazón  $\bullet$ .

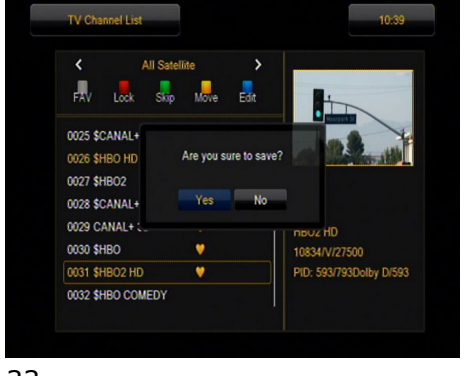

Después de finalizar, pulse el botón FAV para desactivar la función de adición a los grupos de favoritos.

Cuando termine de añadir canales a los sucesivos grupos de favoritos, pulse BACK. Aparecerá un comunicado en el que deberá confirmar las modificaciones realizadas. ¡Si no lo hace, los cambios introducidos no serán memorizados!

## *¿Como modificar el nombre de un canal?*

Entre en el menú de edición del listado de canales. Seleccione el canal y pulse OK para visualizar su vista previa en una ventana pequeña. Pulse el botón azul para entrar en el menú de edición de canales. Pulse el botón verde para activar la función de modificación del nombre del canal. Utilice el teclado numérico para cambiar el nombre del canal.

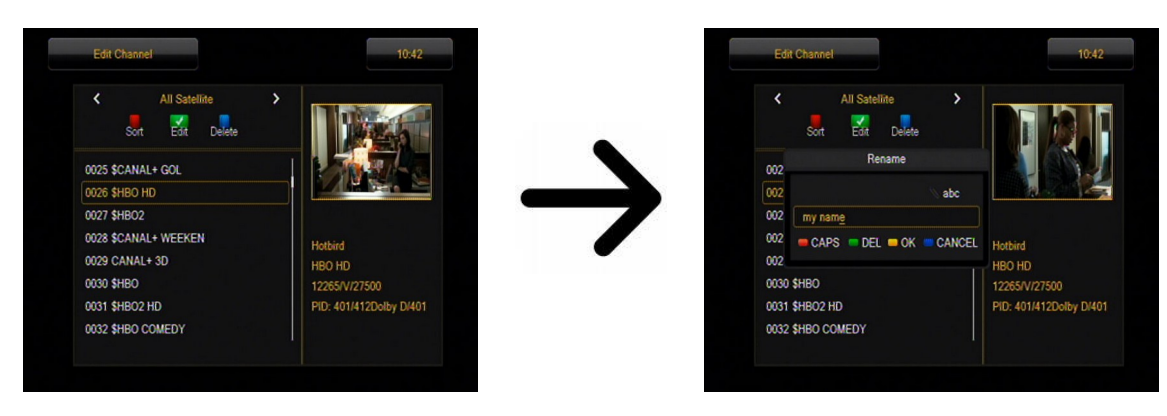

Confirme el nuevo nombre pulsando el botón amarillo. A continuación, pulse de nuevo el botón verde para desactivar la función de modificación del nombre del canal. De este modo podrá modificar el nombre de uno o varios canales. Después de finalizar, pulse **BACK**. Aparecerá un comunicado en el que deberá confirmar las modificaciones realizadas. ¡Si no lo hace, los cambios introducidos no serán memorizados!

#### **16.2 Listado de canales de radio**

En este menú puede editar el listado de canales de radio. La edición se realiza mediante los botones de colores del mando a distancia. Cuando la función de color destacada esté activa, pulse OK en el canal seleccionado para activarla. Para guardar los cambios, pulse BACK.

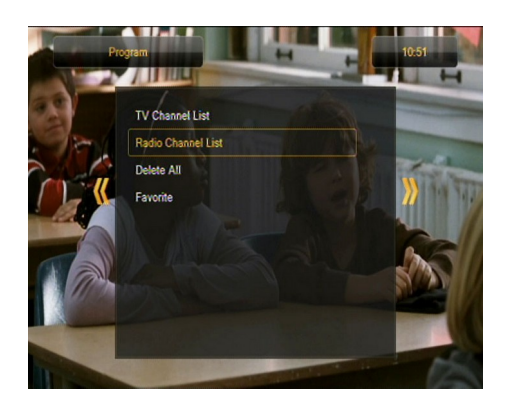

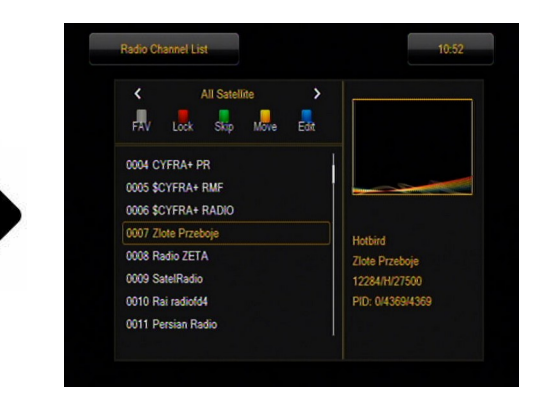

#### **16.3 Eliminar todos**

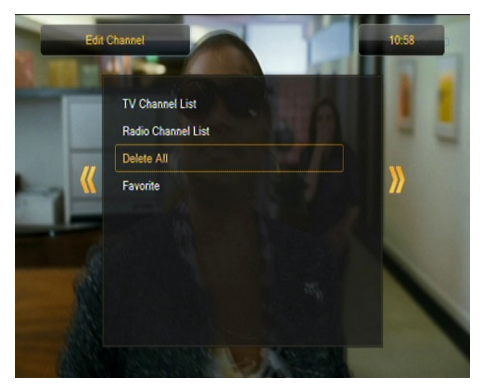

Esta opción permite eliminar todos los canales del listado de canales. Atención: iEsta acción es irreversible! Asegúrese de que realmente desea eliminar todos los canales.

Tras activar esta función, espere unos instantes hasta que todas las opciones relacionadas con los listados de canales se iluminen como no disponibles.

#### **16.4 Favoritos**

El sintonizador permite definir hasta 32 grupos diferentes de canales favoritos. En este menú puede modificar el nombre de cada uno de esos grupos.

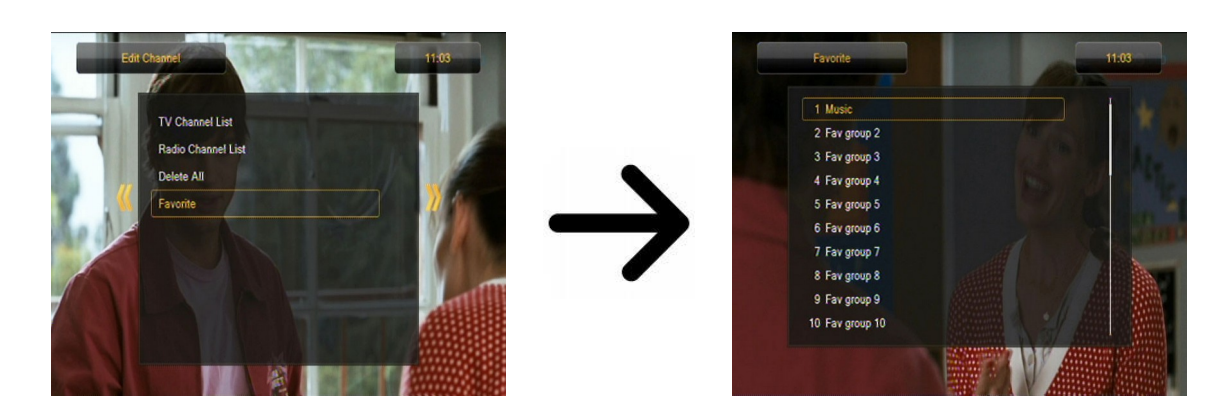

Para modificar el nombre, seleccione el grupo de favoritos y pulse OK. A continuación, introduzca el nombre con los botones numéricos y de colores. Memorice los cambios pulsando el botón amarillo del mando a distancia.

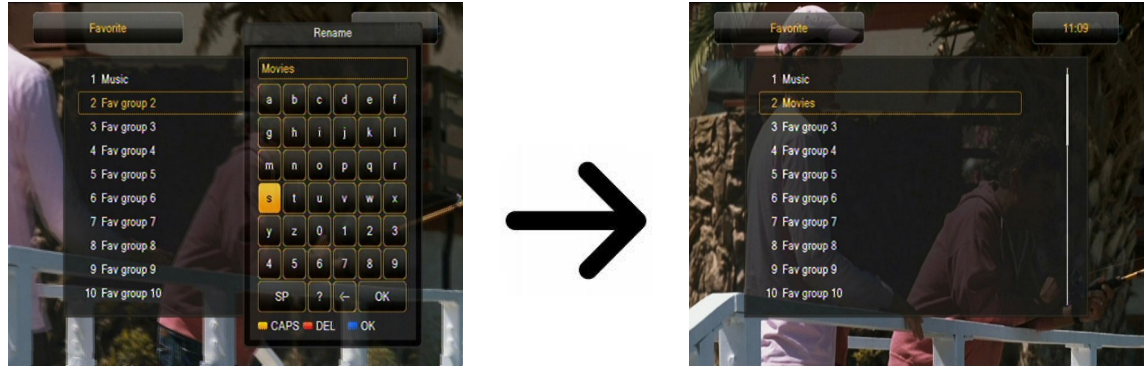

**17. Funciones básicas disponibles desde el mando a distancia**

## **17.1 Guide**

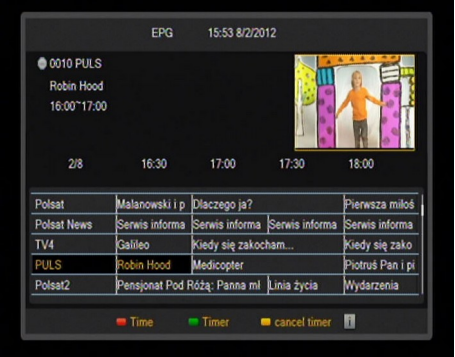

Esta función sirve para visualizar la guía de programación. El contenido de los datos actuales y futuros, así como los detalles de la programación, dependen de lo que emite cada una de las cadenas.

Después de seleccionar un evento, puede emplear la función de temporizador (botón verde) para programar su visualización o grabación automática.

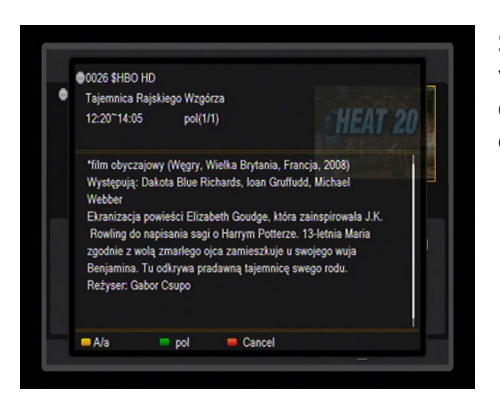

Seleccione un evento que le interesa y pulse **info** para visualizar la información detallada sobre el mismo. Recuerde que la disponibilidad de dicha información depende de la emisión de la cadena en cuestión.

## **17.2 FIND**

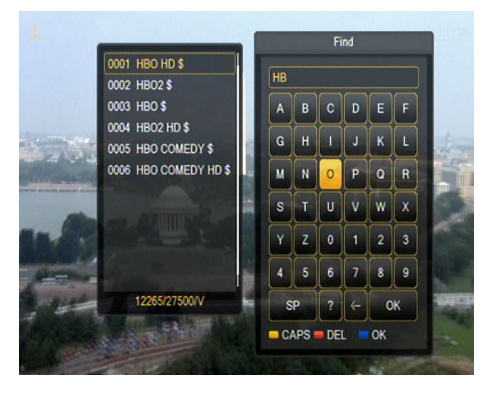

El botón FIND activa una búsqueda rápida de canales. Introduzca sucesivamente las letras de los nombres de canales usando los botones numéricos. El listado de los resultados se actualizará cada vez que se añada una nueva letra. Pulse el botón amarillo para pasar al listado con los resultados de la búsqueda y seleccione el canal deseado.

#### **17.3 TXT - teletexto**

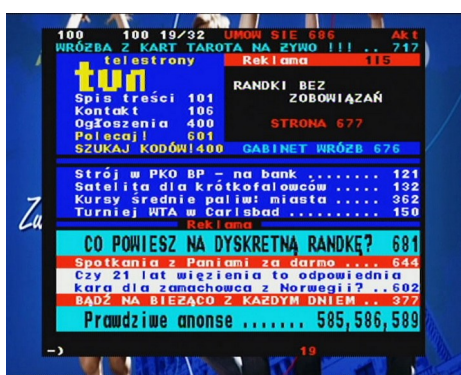

Esta función activa el teletexto, siempre y cuando éste sea emitido por la cadena de televisión seleccionada. Recuerde que la página de codificación correcta, es decir, los signos diacríticos, se visualiza en función de los ajustes de idioma en el menú de configuración de idioma.

## **17.4 AUDIO**

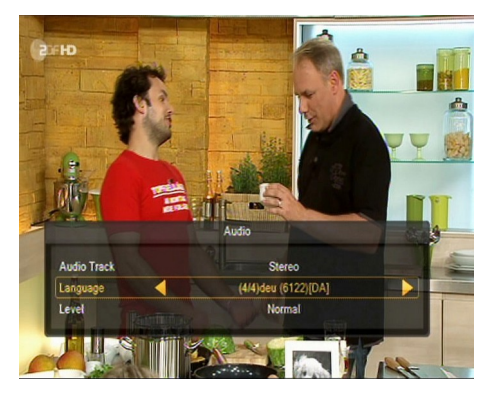

El botón verde de audio permite visualizar una ventana con las pistas de audio disponibles. Puede seleccionar una de las pistas emitidas. No obstante, recuerde que las pistas con sonido envolvente AC3 únicamente pueden ser reproducidas mediante un amplificador conectado a la salida digital de audio coaxial u óptica.

Esta opción funciona también durante la reproducción de una grabación, siempre que ésta hubiese sido realizada en el formato TS. Las pistas de audio diferentes de la pista grabada como preestablecida estarán activas durante la reproducción únicamente si no están codificadas o están

codificadas del mismo modo que la pista grabada como preestablecida.

La función [volumen] permite adaptar el nivel del volumen para un canal determinado. Esta opción funciona independientemente para cada uno de los canales.

## **17.5 SUBTÍTULOS**

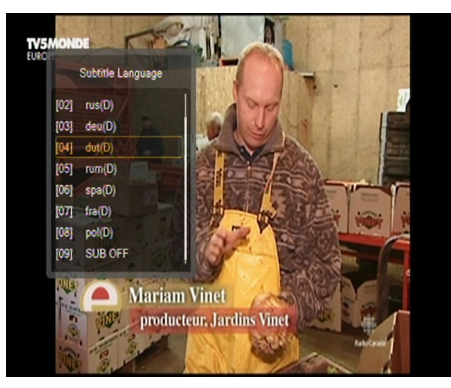

formato TS.

El botón amarillo permite visualizar una ventana con los subtítulos disponibles. Puede seleccionar cualquiera de los emitidos. En caso de haber sido activados en el menú de subtítulos los subtítulos para un idioma determinado, estos aparecen marcados como subtítulos por defecto en el listado presentado. No obstante, puede seleccionar los subtítulos que desee entre los que se emiten. ¡Recuerde que la disponibilidad de los subtítulos y su método de visualización dependen de la cadena emisora!

Esta opción funciona también durante la reproducción de una grabación, siempre que ésta fuese realizada en el

#### **17.6 REC - grabación**

*¡Esta opción funciona únicamente cuando la memoria externa USB está correctamente conectada!*

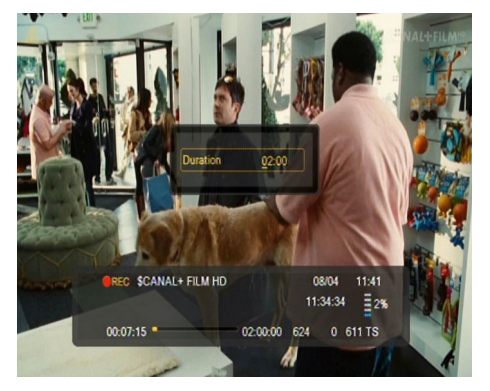

1. Seleccione el canal y pulse el botón REC ●. Comenzará la grabación del canal visualizado.

2. Pulse de nuevo el botón REC para visualizar la opción que le permita determinar el tiempo de grabación (2 horas por defecto).

3. La barra de información indica qué canal se visualiza y cuál se está grabando.

4. Para finalizar la grabación, pulse el botón STOP y confirme su decisión.

*Recuerde que durante la grabación, puede ocultar la barra de información pulsando BACK. Para volver a visualizar la barra de información, pulse de nuevo REC.*

#### **Visualización de la grabación durante la propia grabación**

1. El contenido de la grabación puede ser visualizado durante la grabación misma.

2. Utilice los botones de Avance Rápido y Rebobinado para avanzar/retroceder en la grabación. Pulse el botón PLAY para comenzar la reproducción en el momento deseado.

3. También puede pulsar los botones de flecha IZQUIERDA/DERECHA para situar el cursor rojo y pulsar OK para comenzar la reproducción en el momento seleccionado.

4. Otra posibilidad es avanzar/retroceder pulsando los botones  $\blacktriangle$  /  $\blacktriangledown$  . Los intervalos de avance/retroceso corresponden al número de minutos definido en el menú de configuración de DVR. Recuerde que esta función se activará sólo cuando el tiempo de reproducción sea superior a la longitud de intervalo de avance/retroceso establecida.

5. Existe también la posibilidad de visualización rápida de la grabación utilizando las teclas numéricas. De este modo, el intervalo de avance/retroceso corresponde al valor pulsado. Por ejemplo, pulsando el 4 se avanza hasta el 40% de la grabación, pulsando el 5 se avanza hasta el 50% de la grabación, etc.

## *SEMI-TWIN TUNER*

El sintonizador dispone de la función llamada SEMI-TWIN TUNER que permite, durante la grabación de un programa, visualizar otro canal emitido en la misma frecuencia.

1.Durante la grabación de un canal, pulse OK para visualizar el listado de canales disponibles desde este mismo transpondedor.

2.Si está grabando un canal no codificado, seleccione cualquier otro canal que desee visualizar en ese momento.

3.Si está grabando un canal codificado, seleccione cualquier otro canal no codificado que desee visualizar en ese momento.

4.En cualquier momento puede detener la grabación pulsando STOP.

#### **17.7 PAUSE – pausa en directo**

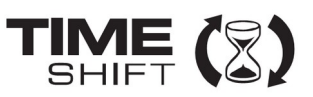

*¡Esta opción funciona únicamente cuando la memoria externa USB está correctamente conectada!*

El modo de pausa en directo permite al usuario controlar la emisión del programa, haciendo posible la interrupción del mismo y su posterior reanudación. Desde el momento de la activación del modo de pausa en directo, el sintonizador Ferguson registra de forma continua la señal procedente del satélite en el búfer del dispositivo. El búfer se crea de manera automática en la memoria externa USB.

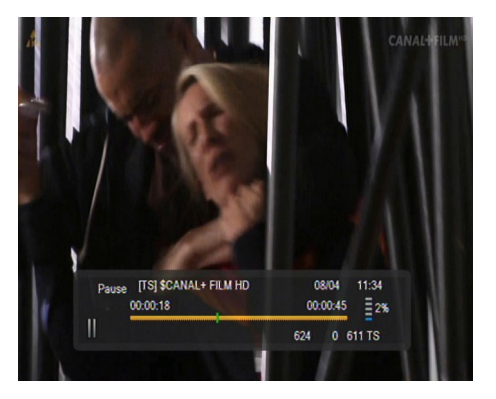

#### **Interrupción de la emisión televisiva**

1. Pulse el botón **PAUSE**.

2. En la pantalla aparecerá la barra de tiempo transcurrido.

3. Pulse el botón **PLAY** para reanudar la emisión. El sintonizador Ferguson continúa grabando la emisión televisiva mientras reproduce el programa anteriormente emitido.

*Recuerde que durante la reproducción del contenido del búfer puede ocultar la barra de información pulsando BACK. Para volver a visualizar la barra de información, pulse de nuevo PAUSE/PLAY.*

#### **Visualización del contenido del búfer de la pausa en directo (reproducción de una emisión anterior)**

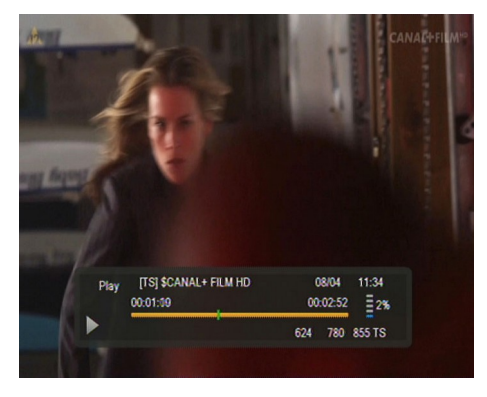

1. Active el modo de pausa en directo pulsando **PAUSE**.

2. El contenido del búfer de la pausa en directo queda disponible para ser visualizado.

3. Emplee los botones de Avance Rápido y Rebobinado para avanzar/retroceder en el contenido del búfer de la pausa en directo. Pulse el botón PLAY para comenzar la reproducción.

4. También puede pulsar los botones de flecha IZQUIERDA/ DERECHA para situar el cursor rojo y pulsar OK para comenzar la reproducción desde el momento seleccionado.

5. Otra posibilidad es avanzar/retroceder pulsando los

botones  $\triangle$  /  $\triangleright$  . Los intervalos de avance/retroceso corresponden al número de minutos definido en el menú de configuración de DVR. Recuerde que esta función se activará sólo cuando el tiempo del búfer sea superior a la longitud de intervalo de avance/retroceso establecida.

#### **Grabación del búfer de la pausa en directo**

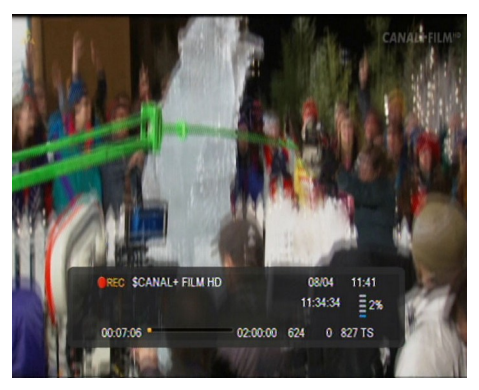

- 1. Esta opción está disponible siempre que haya sido anteriormente activada en el menú del sintonizador.
- 2. Active el modo de pausa en directo pulsando **PAUSE**.
- 3. Pulse REC para grabar el búfer actual y continuar con la grabación del canal.
- 4. Actúe según las instrucciones indicadas en la descripción de la función de grabación.
- 5. También existe la posibilidad de visualizar el contenido de la grabación en curso, según las instrucciones arriba indicadas.

#### **Desactivación del modo de pausa en directo**

Para desactivar el modo de pausa en directo, pulse el botón **STOP**.

*Recuerde: cuando no se encuentre conectada al puerto USB ninguna memoria externa, el botón PAUSE sirve para congelar la imagen.*

#### **17.8 INFO**

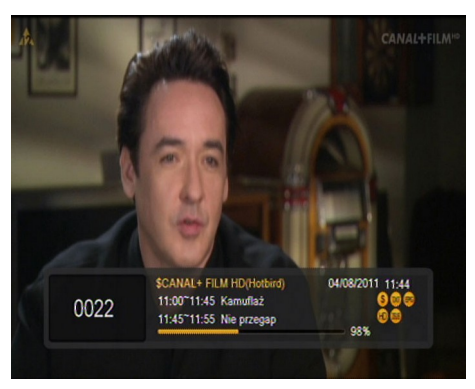

Pulse el botón INFO para visualizar la barra de información con los datos del programa actual y los siguientes (siempre que dicha información sea emitida por la cadena.

Pulse dos veces el botón para visualizar los datos detallados del programa actual y los siguientes, siempre que dicha información sea emitida por la cadena (seleccione pulsando los botones de flecha IZQUIERDA/DERECHA).

Pulse tres veces el botón para visualizar la programación semanal completa, siempre que dicha información sea emitida por la cadena.

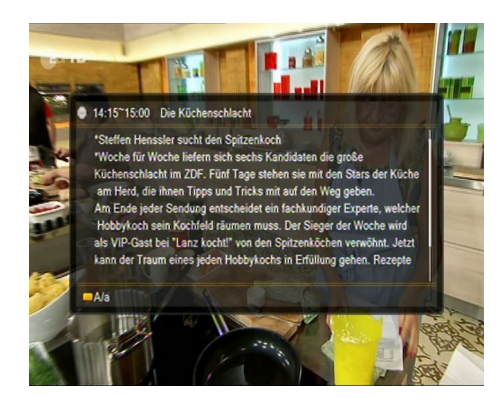

**17.9 FAV – favoritos**

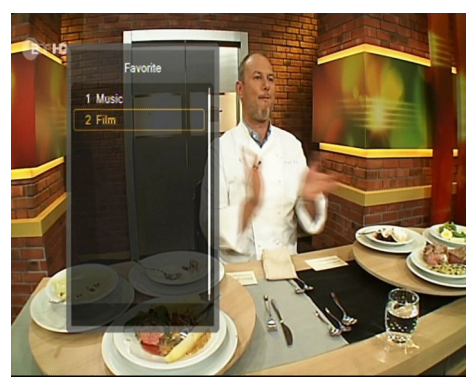

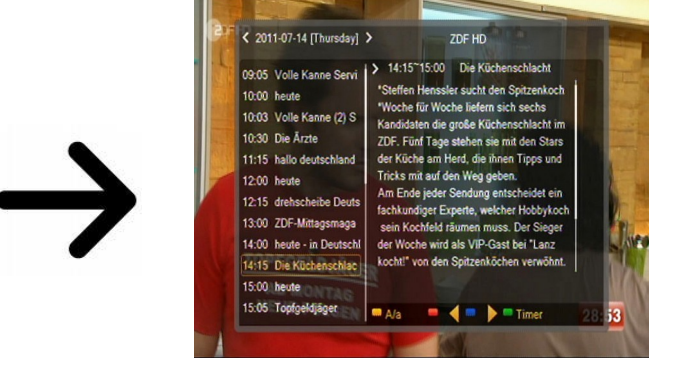

Al pulsar el botón FAV se visualizarán ventanas con los grupos de canales favoritos (si el usuario los ha creado).

#### **ANEXO A: GLOSARIO**

**CA - Conditional Access** – Acceso condicional: sistema de cifrado empleado con el fin de proteger la transmisión de accesos no autorizados. Tan sólo los usuarios abonados pueden acceder a los canales protegidos.

**CAM - Conditional Access Module** – Módulo de acceso condicional: dispositivo electrónico, normalmente con una ranura para tarjetas, que permite acceder a canales de pago y codificados mediante el empleo de un sintonizador equipado con ranura CI.

**CI - Common Interface** – Interfaz común: las ranuras de los sintonizadores digitales sirven para la instalación de módulos de acceso condicional CAM, permitiendo la sintonización de canales de pago y codificados mediante dichos módulos.

**DVB-S** – Estándar Digital Video Broadcasting, que define la modulación y corrección de errores en transmisiones por satélite. En DVB-S, se podrá emplear tanto el modo MCPC como el SCPC para la transmisión de los canales por parte del operador. Como flujo de transmisión se utiliza MPEG-2.

**Guide** - **Electronic Programme Guide – Guía Electrónica de Programación:** servicio que visualiza en la pantalla del televisor la información detallada sobre el programa actual y las próximas emisiones.

**FTA - Free-to-air:** Canales de radio y televisión no codificados que pueden ser sintonizados en cualquier dispositivo receptor.

LNB - low-noise block converter **convertidor**: Transforma la señal transmitida por satélite y la transmite al sintonizador mediante un cable coaxial. Sus parámetros básicos son: amplificación, factor de ruido y consumo de energía.

**MCPC - multiple channels per carrier:** Transmisión de más de una señal (canal) en una frecuencia (transpondedor) concreta. Un conjunto de canales forma un flujo de datos que, tras su modulación, se emite en la misma frecuencia.

**Monobloque:** Dispositivo que combina en una misma carcasa dos convertidores y un conmutador DiSEqC, destinados a recibir la señal procedente de dos satélites con posiciones orbitales similares.

**Pay-TV:** Televisión digital de pago con acceso exclusivo para los usuarios abonados. Servicio proporcionado por satélite, cable, transmisión terrestre o Internet.

**SCPC – Single channels per carrier:** Transmisión de una sola señal (canal) en una frecuencia (transpondedor) concreta.

**STB - Set-top box:** Dispositivo electrónico conectado al televisor que transforma la señal transmitida por satélite, cable, transmisión terrestre o Internet. Permite la reproducción de audio y vídeo.

**TP – Transpondedor:** uno de los muchos dispositivos inalámbricos de comunicación o transmisión que automáticamente recibe, modula, amplifica y responde a la señal recibida en tiempo real en una frecuencia concreta. El término viene de la unión de las palabras "transmitter" (transmisor) y "responder" (respondedor). Normalmente cada transpondedor transmite muchos canales digitales comprimidos.

**DiSEqC - (Digital Satellite Equipment Control):** Protocolo de comunicación empleado entre el sintonizador satélite y los dispositivos de tipo conmutador o posicionador, que permite conmutar entre las fuentes de señal de televisión o dirigir la antena.

**USALS – (Universal Satellites Automatic Location System):** Protocolo de comunicación empleado entre el sintonizador satélite y el posicionador que permite dirigir el posicionador desde el sintonizador. Normalmente se utiliza conjuntamente con el protocolo DiSEqC 1.2.

## **ANEXO B - ESPECIFICACIONES TÉCNICAS**

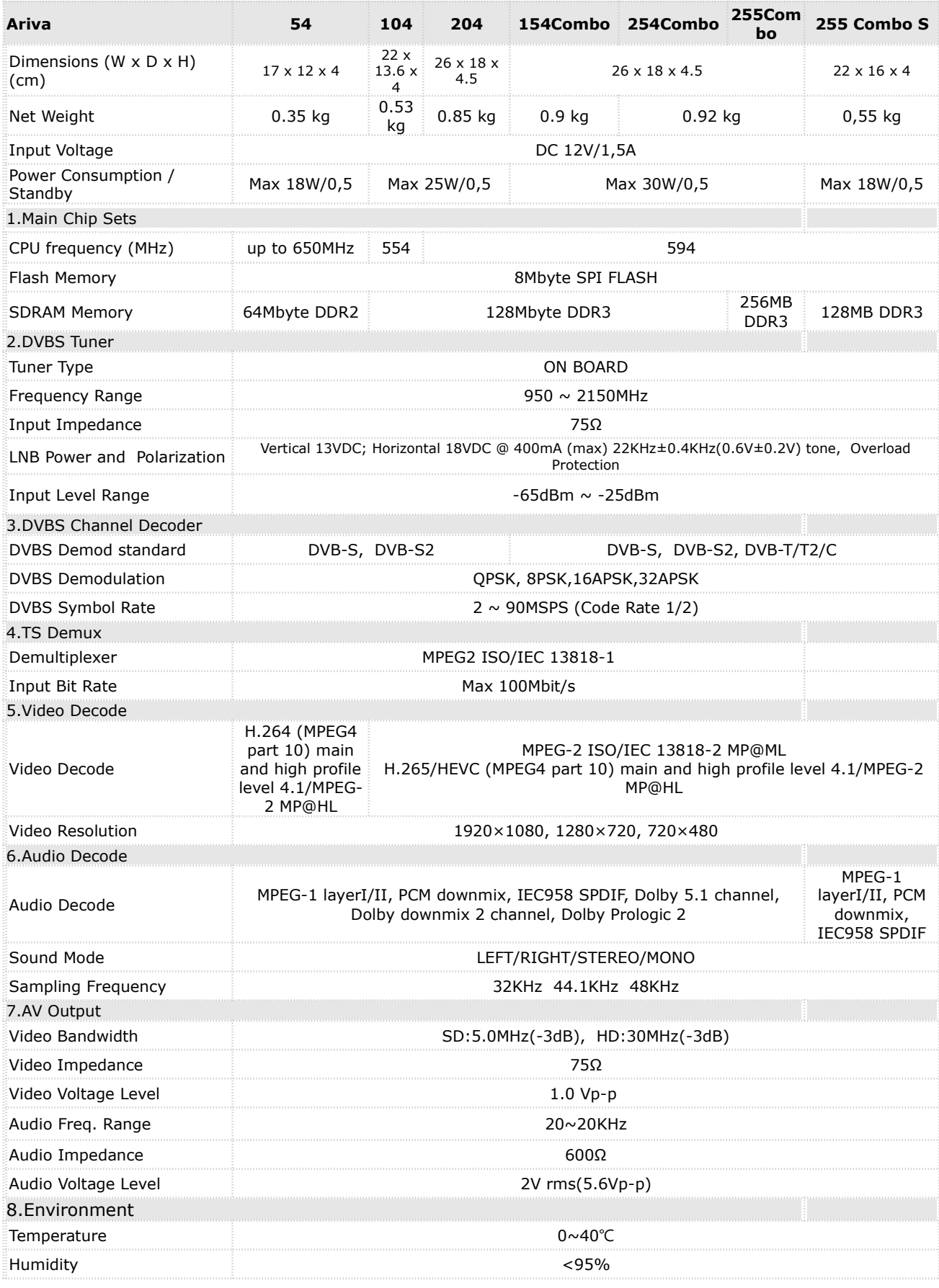

#### **DECLARACIÓN DE CONFORMIDAD SIMPLIFICADA**

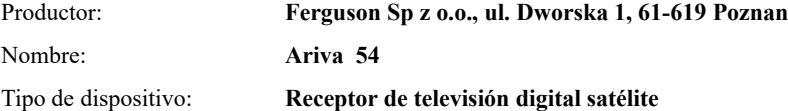

El producto mencionado anteriormente cumple con la Directiva 2014/53/UE del Parlamento Europeo y del Consejo del 16 de abril de 2014 sobre la armonización de las leyes de los Estados miembros relacionadas con la puesta a disposición en el mercado de equipos de radio y Directiva derogatoria 1999/5/CE.

**Declaración de conformidad completa para descargar en:<https://ferguson-digital.eu/deklaracje-zgodnosci/>**

#### **DECLARACIÓN DE CONFORMIDAD SIMPLIFICADA**

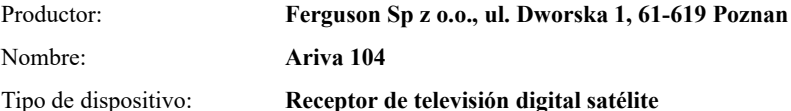

El producto mencionado anteriormente cumple con la Directiva 2014/53/UE del Parlamento Europeo y del Consejo del 16 de abril de 2014 sobre la armonización de las leyes de los Estados miembros relacionadas con la puesta a disposición en el mercado de equipos de radio y Directiva derogatoria 1999/5/CE.

**Declaración de conformidad completa para descargar en:<https://ferguson-digital.eu/deklaracje-zgodnosci/>**

#### **DECLARACIÓN DE CONFORMIDAD SIMPLIFICADA**

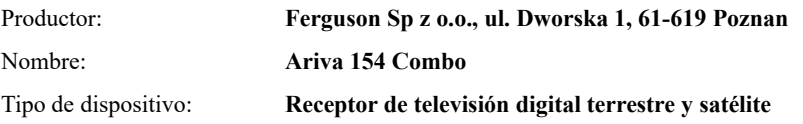

El producto mencionado anteriormente cumple con la Directiva 2014/53/UE del Parlamento Europeo y del Consejo del 16 de abril de 2014 sobre la armonización de las leyes de los Estados miembros relacionadas con la puesta a disposición en el mercado de equipos de radio y Directiva derogatoria 1999/5/CE.

**Declaración de conformidad completa para descargar en:<https://ferguson-digital.eu/deklaracje-zgodnosci/>**

#### **DECLARACIÓN DE CONFORMIDAD SIMPLIFICADA**

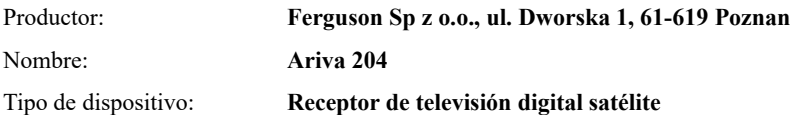

El producto mencionado anteriormente cumple con la Directiva 2014/53/UE del Parlamento Europeo y del Consejo del 16 de abril de 2014 sobre la armonización de las leyes de los Estados miembros relacionadas con la puesta a disposición en el mercado de equipos de radio y Directiva derogatoria 1999/5/CE.

**Declaración de conformidad completa para descargar en:<https://ferguson-digital.eu/deklaracje-zgodnosci/>**

#### **DECLARACIÓN DE CONFORMIDAD SIMPLIFICADA**

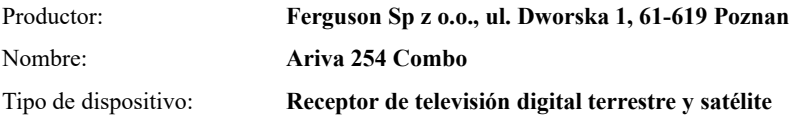

El producto mencionado anteriormente cumple con la Directiva 2014/53/UE del Parlamento Europeo y del Consejo del 16 de abril de 2014 sobre la armonización de las leyes de los Estados miembros relacionadas con la puesta a disposición en el mercado de equipos de radio y Directiva derogatoria 1999/5/CE.

**Declaración de conformidad completa para descargar en:<https://ferguson-digital.eu/deklaracje-zgodnosci/>**

#### **DECLARACIÓN DE CONFORMIDAD SIMPLIFICADA**

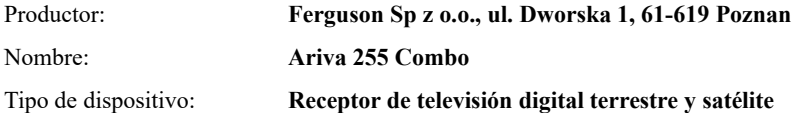

El producto mencionado anteriormente cumple con la Directiva 2014/53/UE del Parlamento Europeo y del Consejo del 16 de abril de 2014 sobre la armonización de las leyes de los Estados miembros relacionadas con la puesta a disposición en el mercado de equipos de radio y Directiva derogatoria 1999/5/CE.

**Declaración de conformidad completa para descargar en:<https://ferguson-digital.eu/deklaracje-zgodnosci/>**

#### **DECLARACIÓN DE CONFORMIDAD SIMPLIFICADA**

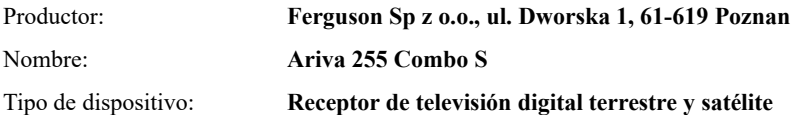

El producto mencionado anteriormente cumple con la Directiva 2014/53/UE del Parlamento Europeo y del Consejo del 16 de abril de 2014 sobre la armonización de las leyes de los Estados miembros relacionadas con la puesta a disposición en el mercado de equipos de radio y Directiva derogatoria 1999/5/CE.

**Declaración de conformidad completa para descargar en:<https://ferguson-digital.eu/deklaracje-zgodnosci/>**